# **Field Replaceable Unit (FRU) and Sensor Data Records (SDR) Load Utility Configuration File**

**Developer's Guide**

Order Number: 739110-001

Information in this document is provided in connection with Intel products. No license, express or implied, by estoppel or otherwise, to any intellectual property rights is granted by this document. Except as provided in Intel's Terms and Conditions of Sale for such products, Intel assumes no liability whatsoever, and Intel disclaims any express or implied warranty, relating to sale and/or use of Intel products including liability or warranties relating to fitness for a particular purpose, merchantability, or infringement of any patent, copyright or other intellectual property right. Intel products are not designed, intended or authorized for use in any medical, life saving, or life sustaining applications or for any other application in which the failure of the Intel product could create a situation where personal injury or death may occur.

Intel may make changes to specifications and product descriptions at any time, without notice.

The [product name] may contain design defects or errors known as errata which may cause the product to deviate from published specifications. Current characterized errata are available on request.

 $\dagger$  Third party brands and names are property of their respective owners.

Copyright © Intel Corporation 1999.

# **Contents**

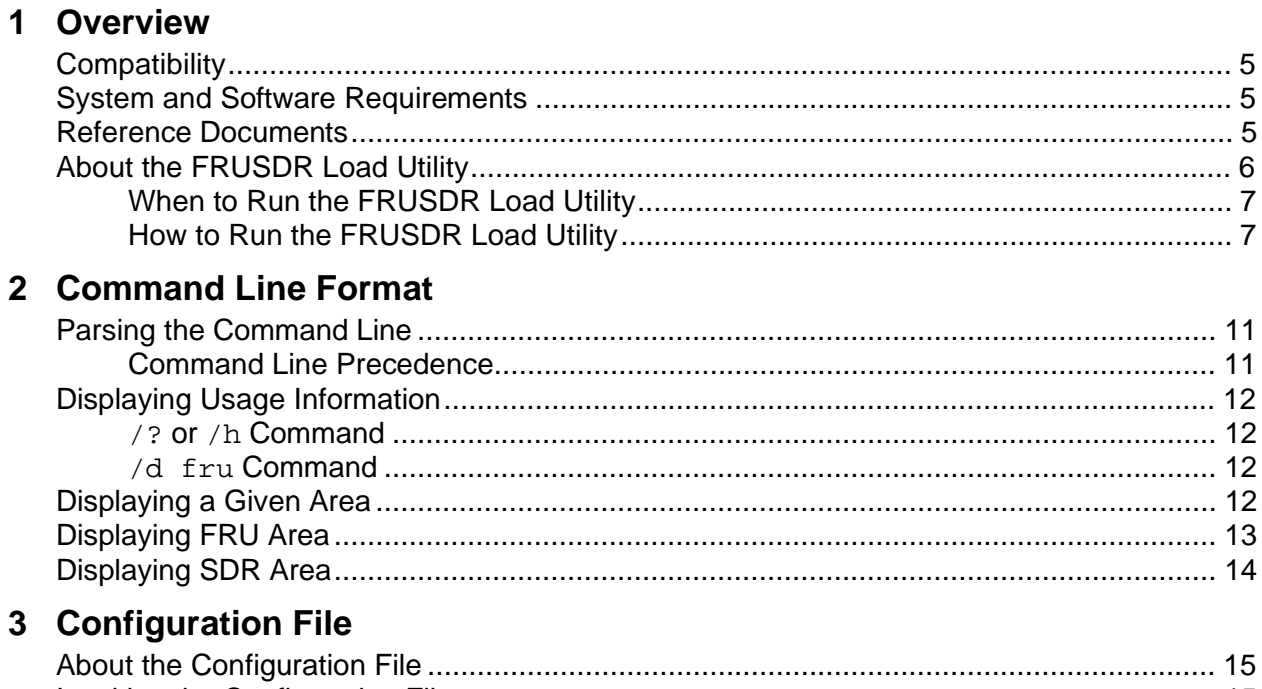

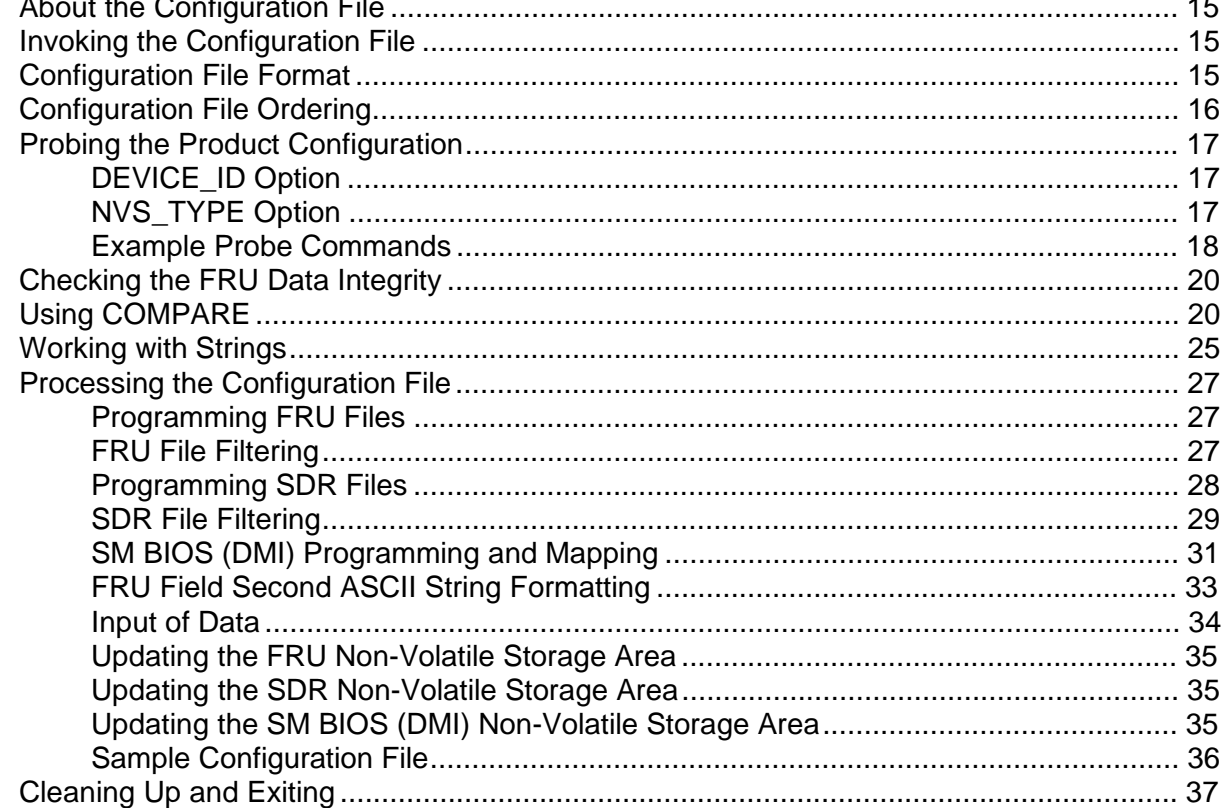

## 4 Solving Problems

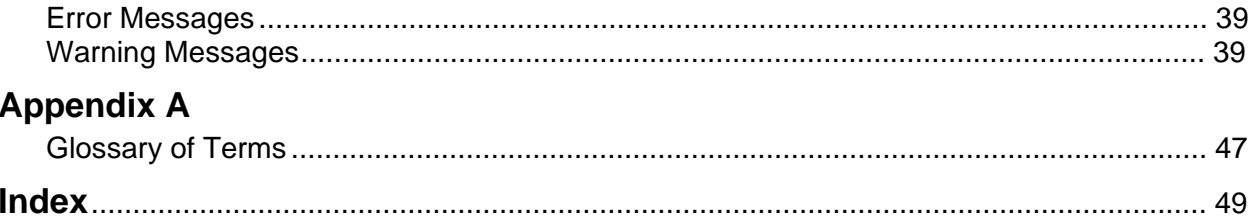

## **Figures**

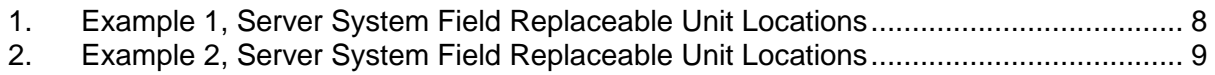

### **Tables**

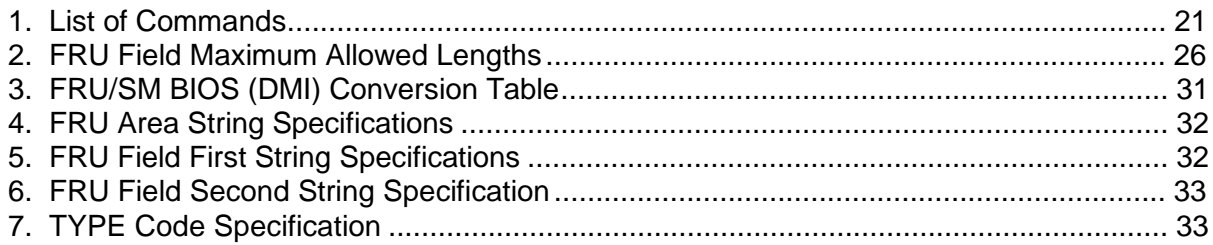

# **1 Overview**

This manual describes the Field Replacement Unit (FRU) and Sensor Data Record (SDR) Load Utility, a DOS-based program that updates or modifies the server management subsystem's Field Replacement Unit (FRU), Sensor Data Record (SDR) repository, and the Desktop Management Interface (DMI) non-volatile storage (NVS) components. The Desktop Management Interface is also known as the System Management BIOS (SM BIOS). The terms "DMI" and "SM BIOS" are used interchangeably throughout this manual.

# **Compatibility**

The utility:

- Is Intelligent Platform Management (IPMI) 1.0 compatible
- Is compatible with ROM-DOS Version 6.22 and MS-DOS<sup>†</sup> Version 6.22
- Accepts .cfg, .fru, and .sdr files
- Supports Non-Volatile Storage Format Specification, Version 1.5

## **System and Software Requirements**

- 512K of conventional memory
- Access to a read/write disk
- The following supporting files:
	- $\frac{a}{c}$  .  $c$  f ile describing the system configuration
	- one or more .fru files describing the system's field replaceable units
	- an .sdr file describing the sensors in the system

## **Reference Documents**

OEM customers should contact their Intel field representative for access to the following reference documents. The *System Management BIOS Reference Specification* can be found on the Phoenix web site at: http://www.phoenix.com.

*IPMI Platform Management FRU Information Storage Definition Version 0.9*. Revision 0.17. November, 1997. © Intel Hewlett-Packard NEC Dell.

*IPMI Platform Management FRU Information Storage Definition Version 1.0.* Revision 1.0. September, 1998. © Intel Hewlett-Packard NEC Dell.

*IPMI Platform Management Interface Specification, Version 0.9*. Revision 0.17. March 1998. © Intel Hewlett-Packard NEC Dell.

*IPMI Platform Management Interface Specification, Version 1.0*. Revision 1.0. September, 1998. © Intel Hewlett-Packard NEC Dell.

*Non-Volatile Storage Load File Format, Version 1.50. Revision 0.1*. December, 1998. © Intel Corporation.

*System Management BIOS Reference Specification, Version 2.1*.

## **About the FRUSDR Load Utility**

The executable for the utility is named  $f_{\text{rusdr}}$ .exe, and is designed to run in DOS non-protected mode. Because many of the changes made by the utility do not take effect until after the system has been cold/hard booted, turn the system off just prior to and after running the utility. Do not run the utility in a Window's DOS box, or in protected mode.

The utility is command line driven, and receives command line and prompted input from stdin, and directs its output to stdout.

The utility performs the following tasks:

- Discovers the product configuration based on instructions in a master configuration file.
- Verifies that FRU and SDR files meet basic format requirements.
- Displays the FRU, SDR, and DMI areas.
- Updates the non-volatile storage device associated with the Baseboard Management Controller (BMC) that holds the FRU and SDR area.
- Generically handles FRU devices that might not be associated with the BMC.
- Updates the SMBIOS area located in the BIOS non-volatile storage device.

## **CAUTION**

The utility is designed so the FRU and SDR areas can be programmed repeatedly. However, since each FRU area is programmed immediately after the utility reads in that area, there is a possibility that a FRU file can be partially programmed due to invalid information discovered during the FRU file programming process. Therefore, you must be careful not to program invalid information into the FRU and SDR areas.

The utility does not allow a Ctrl-Break and Ctrl-C during critical sections of the application. You can stop execution by using Ctrl-Alt-Del, but doing so can cause the server to malfunction because incomplete FRU and SDR information may be programmed.

## **When to Run the FRUSDR Load Utility**

You should run the FRUSDR load utility each time you upgrade or replace the hardware in your server, excluding ISA/PCI add-in boards, hard drives, and RAM. For example, if you replace an array of fans, you need to run the utility; it programs the sensors that need to be monitored for server management.

## **How to Run the FRUSDR Load Utility**

You can run the utility directly from the configuration software CD or from diskettes you create from the CD.

If you choose to run the FRUSDR Load Utility from a diskette, you must create the utility disk from the CD and follow the instructions in the README.TXT file included on the CD.

#### ✏ **NOTE**

If your diskette drive is disabled, or improperly configured, you must use BIOS Setup to enable it. If necessary, you can disable the drive after you are finished with the FRUSDR utility.

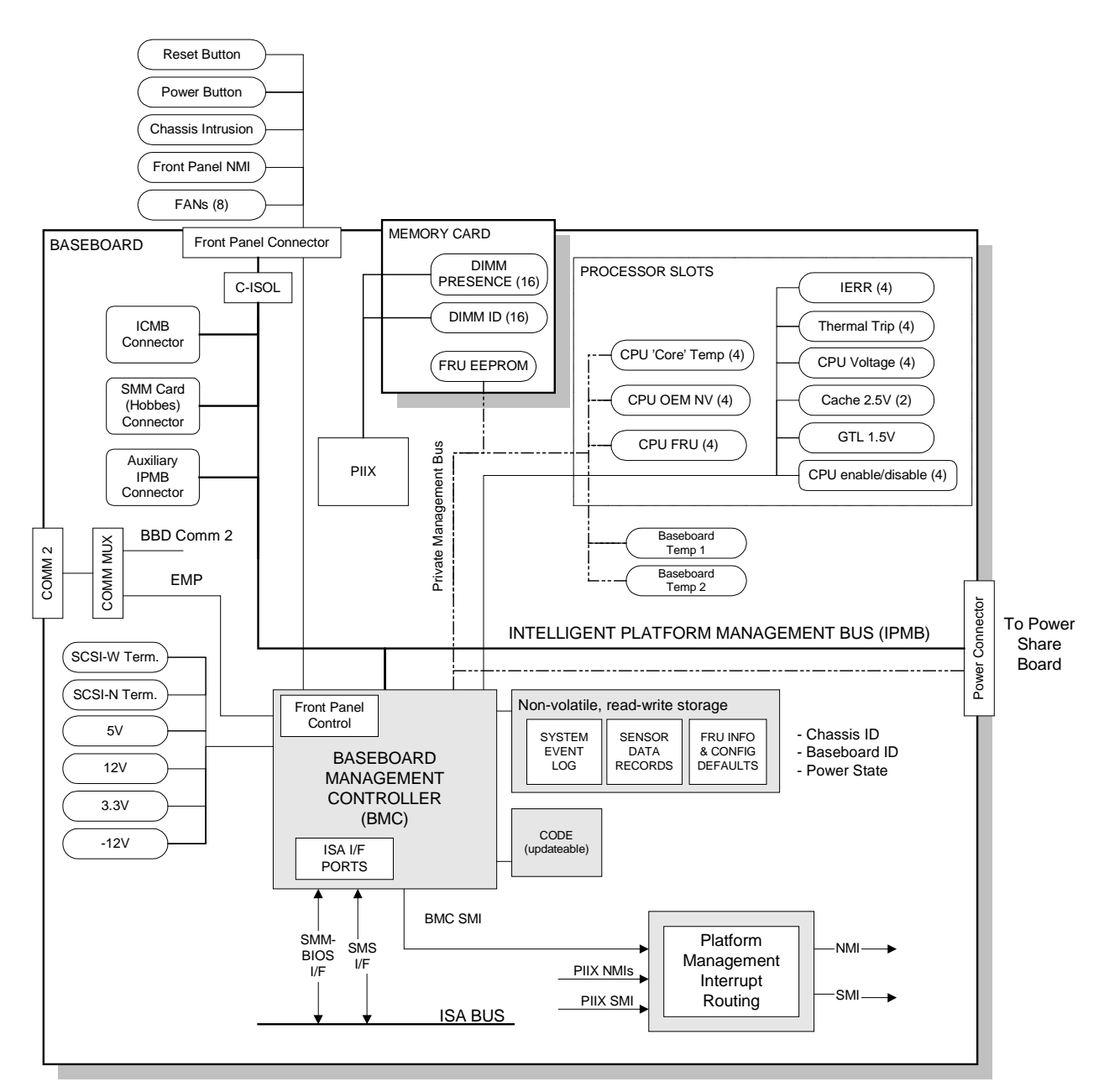

**Figure 1. Example 1, Server System Field Replaceable Unit Locations**

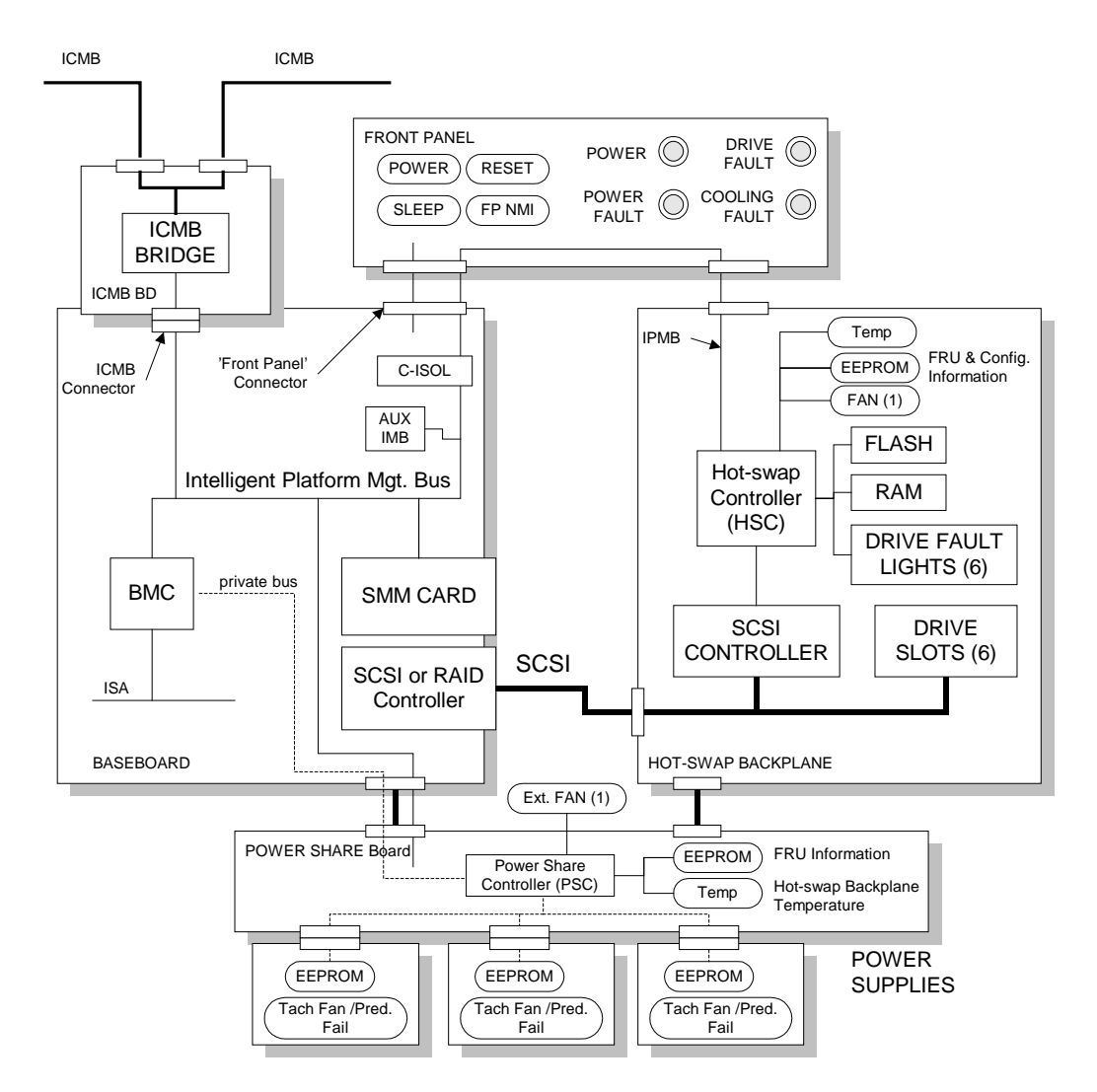

**Figure 2. Example 2, Server System Field Replaceable Unit Locations**

## **Parsing the Command Line**

The utility parses the command line, retrieving the specified source files and setting internal flags to control operation. Only one command line functions at a time. A command line function can consist of two parameters, for example: /cfg filename.cfg. Invalid parameters cause an error message and the utility exits. You can use either a slash  $\ell$  or a minus sign  $\ell$  to specify command line options. The /p flag can be used in conjunction with any of the other options.

The basic command line format is:

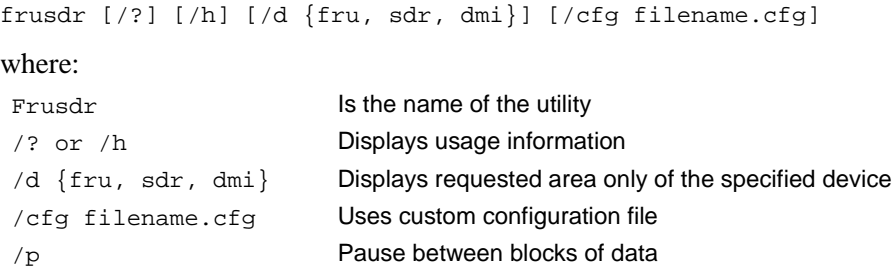

### **Command Line Precedence**

Command line precedence means that the first command found is executed, followed by the next command, and so on. There are two categories of commands: Flag Commands and Action Commands. The only Flag Command is the Pause  $(\rho)$ . The Action Commands are:  $(\rho)$ ,  $(\rho)$ , and /cfg. The Pause command only affects the execution path for the help (/? or /h) and display (/d) FRU, SDR, and DMI, commands. If an Action Command does not use the Pause flag (if there isn't enough data displayed to warrant a pause for example) no error results. If more than one Action Command is listed on the command line, an error message is displayed and the utility exits.

## **Displaying Usage Information**

## **/? or /h Command**

When the utility is run with the help command  $(7 \text{ or } h)$ , the following message is displayed:

```
FRU & SDR Load Utility Version 4.0
Usage: FRUSDR
        /? or /h Displays usage information
        /d {dmi,fru,sdr} Only displays requested area
        /cfg filename.cfg Uses custom CFG file
         /p Pause between blocks of data
Copyright (c) 1997-1999, Intel Corporation, All Rights Reserved
```
## **/d fru Command**

The  $/d$  fru command can be followed with up to 16 device addresses so you can view up to 16 different FRU areas. If no device addresses are specified, the default displays the Baseboard Management Controller FRU. The arguments following the  $/d$  fru command are in the same order and value as the NVS\_TYPE, NVS\_LUN, DEV\_BUS, and DEV\_ADDRESS which are found in the header in each FRU file. The LUN address is optional. If the LUN address is used, it must start with an L.

#### **Example:**

```
FRUSDR /D FRU IMBDEVICE L00 00 C0 C2
where:
/d fru (device) [lun] (bus) (addr) (addr2) (etc)
```
# **Displaying a Given Area**

When the utility is run with the, /d FRU, /d SDR, or /d DMI command line flag, the specified area is displayed. Each area represents one sensor for each instrumented device in the server. If the given display function fails because of an inability to parse the data present, or as a result of a hardware failure, the utility displays an error message and exits.

### ✏ **NOTE**

Not all server products support the displaying or programming of the SM BIOS/DMI area. In those cases an error message is displayed.

## **Displaying FRU Area**

The FRU area is displayed in ASCII format when the field is ASCII, or as a number when the field is a number. Each FRU area displayed is headed with the FRU area designated name. Each field has a field name header followed by the field in ASCII or as a number. The board, chassis, and product FRU areas end with an END OF FIELDS CODE that indicates there are no more data in the area. The internal use area is displayed in hex format, 16 bytes per line.

To display the FRU area, type **frusdr /d fru** and press **<**Enter**>**.

#### **Example:**

```
FRU IMBDEVICE on bus FFh, IMB address 20h, LUN 00
Display Header Area
Common Header Area (Version 1, Length 8)
 Internal Area Offset = 01h
 Chassis Area Offset = 0AhBoard Area Offset = 0Eh
 Product Area Offset = 16h
  MultiRecord Area Offsert = 00h
 PAD = 00h CHECKSUM = D0h
Displaying Internal Use Area
Internal Information Area (Version 0, Length 72)
  00 00 00 00 00 00 00 00 00 00 00 00 00 00 00 00
  00 00 00 00 00 00 00 00 00 00 00 00 00 00 00 00
  00 00 00 00 00 00 00 00 00 00 00 00 00 00 00 00
  00 00 00 00 00 00 00 00 00 00 00 00 00 00 00 00
  00 00 00 00 00 00 00 00
Displaying Chassis Area
Chassis Information Area (Version 1, Length 32)
 Chassis Type = 11h
 Part Number (ASCII) = SBALMADSTD02PP
  Serial Number (ASCII) = A05884265
END OF FIELDS CODE
Displaying Board Area
Board Information Area (Version 1, Length 64)
 Unicode Country Base = 00h
  Manufacturing Time (mins) = 733803
  Manufacturer Name (ASCII) = Intel
  Product Name (ASCII) = B440FX DP
  Serial Number (ASCII) = N03121530
  Part Number (ASCII) = 664653-001
END OF FIELDS CODE
```

```
Displaying Product Area
Product Information Area (Version 1, Length 80)
 Unicode Country Base = 00h
  Manufacturer Name (ASCII) = Intel
  Product Name (ASCII) = B440FX DPServer
 Part Number (ASCII) = SBALMADSTD02PP
  Product Version (ASCII) =
 Serial Number (ASCII) = A05884265
  Asset Tag (ASCII) =
END OF FIELDS CODE
```
## **Displaying SDR Area**

The SDR non-volatile storage area is displayed in the following hex format. The data are separated by a sensor record number X header, where X is the number of that sensor record in the SDR area. The next line after the header is the sensor record data in hex format delineated by spaces. Each line holds up to 16 bytes. The data on each line are followed by the same data in ASCII format; nonprintable characters (ch <  $32 \parallel ch > 126$ ) are substituted by a period (.). To display the SDR area, type **frusdr /d sdr** and press <Enter>.

#### **Example:**

```
FRU & SDR Load Utility Version 4.0
Reading SDR Repository.........
Displaying SDR area
Reading SDR Record #1
 0E 00 10 01 37 20 00 0F 05 00 10 F1 F8 02 01 85 ....7 ..........
 02 00 00 00 04 00 00 C4 02 00 08 30 C2 07 91 95 ............0....
  8E FF 00 1B 1B 00 99 95 00 8A 8E 02 02 00 01 CC ................
  53 43 53 49 2D 42 2D 54 65 72 6D 33 SCSI-B-Term3
Reading SDR Record #2
 0E 40 10 01 30 20 00 13 05 00 10 F1 F8 04 01 05 .@..0 ..........
  00 00 00 20 29 00 00 1E 02 00 00 00 00 00 00 00 ... )...........
 00 FF 00 03 03 00 00 00 00 42 49 02 02 00 01 C5 ..........BI.....
  46 41 4E 2D 32 FAN-2
```
# **3 Configuration File**

## **About the Configuration File**

The configuration file is an editable ASCII text file used by the load utility to execute the commands in the file. This file can be used to perform the following tasks:

- Probe the product to identify all the boards, subassemblies, and components in the product
- Load the proper SDRs into the non-volatile storage of the BMC and other generic FRU devices
- Load multiple FRU and SDR files to be programmed
- Define FRU and SDR areas to be programmed
- Request information or ask you to choose which areas to program

The configuration file has the following restrictions:

- The maximum line length is 255 characters.
- The maximum file size is 64K bytes.
- The configuration file does not support first time programming of FRU areas. This area should initially be programmed by the manufacturer of the device.
- The configuration file allows you to override values contained in an association FRU file, but it does not allow you to add areas to a FRU. The one exception is the Manufacturing Time. If it is zero, it is programmed with the current machine time.

## **Invoking the Configuration File**

The utility is invoked with the command line parameter  $\ell$  filename.cfg. The filename can be any DOS-accepted, eight-character filename string, with a three character extension (.cfg). If the argument /cfg is used without a filename, the default file MASTER.CFG is used, if it exists. If it does not exist, an error message is displayed.

## **Configuration File Format**

The configuration file consists of lists of commands, data, and comment fields. There are two data types: strings and numbers. The numeric data values are represented in hexadecimal. The strings and numeric value are formed into fields that make up commands, requests, and prompts, which are used to obtain the information necessary to establish a system's configuration. See Working with Strings on page 25 and the sample configuration file on page 36 for detailed information.

# **Configuration File Ordering**

- 1. The CONFIGURATION string name, if present, is recommended to be the first non-comment field in the file and usually describes the file's purpose.
- 2. The SET, PROBE, MENU, and PROMPT group of commands should be towards the beginning of the configuration file. The reason for this is because only a single pass is done on the file by the FRUSDR utility, therefore an IFSET statement will not be triggered on a tag set further on in the file.
- 3. Order the following fields: FRUNAME, FRUADDRESS, FRUAREA, FRUFIELD. Up to 16 FRU addresses can follow the FRU name. Multiple FRU areas can exist, and each FRU area can be followed by multiple FRU fields. If the FRUNAME is not followed by any FRU areas, no FRU areas are programmed.
- 4. Order the menu by starting with MENUTITLE, then MENU (one or more), and ending with MENUPROMPT.
- 5. The master SDR file is programmed before the FRU files are programmed, even if it's listed last in the file. The SDR file must be programmed before other FRU files are programmed, because the firmware uses the FRU locator Sensor Data Records for knowing the location of other FRU devices.

The Configuration File Commands are implemented as follows: If there is a primary command needed before a secondary command, and the secondary command comes first, an error message is generated. If the secondary command never comes after the primary command, then the primary command is ignored and no error message is generated.

Examples of Primary & Secondary commands:

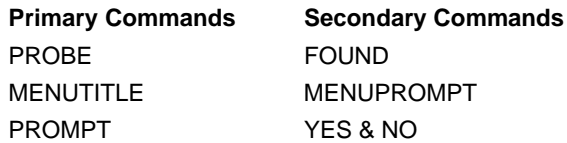

## **Probing the Product Configuration**

The PROBE command can be used to help determine which information is to be programmed and which is not. The command also works with Intelligent Platform Management Bus (IPMB) and non-IPMB FRU devices. There are several possible formats for the PROBE command when using the DEVICE\_ID or the NVS\_TYPE options. See the sample probe configuration file on page 18.

Minimal parameter checking is done on the PROBE command address arguments, because the utility has no knowledge of which addresses are valid or invalid. If the arguments are determined to be invalid, an error message is displayed. If no response is received, a timeout occurs and a FALSE is returned to the FOUND command.

There are several possible formats for the PROBE command. The first ASCII string denotes either the DEVICE\_ID or NVS\_TYPE. The second byte is dependent on what the first ASCII string is. The parameters used here are the same as in the header of the FRU file header definition for both the FRU and SDR. The address formats are also used with the FRUADDRESS command.

## **DEVICE\_ID Option**

When the DEVICE\_ID option is used, the utility performs a firmware GET-DEVICE-ID command to the specified device. If the device is found, a TRUE is returned to be used by the FOUND command. The FOUND command follows the PROBE command, and determines which tag is set. These tags can be used later by the IFSET command to change the execution path or to set SDR tags.

#### **Example:**

```
PROBE "DEVICE_ID" 01 D0
FOUND "PSC" "
```
## **NVS\_TYPE Option**

When the NVS\_TYPE option is used, the utility probes for the specified non-volatile storage device. There are three possible formats for the PROBE command when an NVS TYPE is used. The reason for the varied address formats is because of the different address requirements needed to read different FRU devices.

The possible NVS\_TYPEs are:

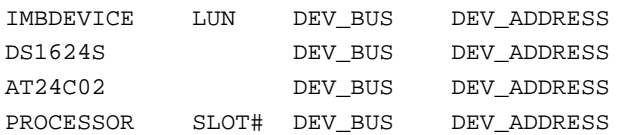

#### ✏ **NOTES**

The LUN address is only provided if the NVS\_TYPE equals IMBDEVICE. Even then the LUN parameter is optional. If it is left out or not needed, it defaults to zero. Only LUN address 0, 1, 2, and 3 are allowed; any others cause an error message.

When using the NVS TYPE PROCESSOR, the SLOT# starts at one. Therefore, in a four processor system, you would probe for slots 1, 2, 3, and 4.

There is a difference between an **invalid address** and an **unimplemented address**. An invalid address is an address that is not valid on any server platform. The utility should catch these addresses and flag with an error message. An unimplemented address is a valid address, but one that is not supported on the specific server platform the utility is running on. In this case the utility will not flag the address as invalid, instead it will try to program the area and probably display several communication errors.

In this case you should double-check the address for correctness. A good place to look is in the FRU file for that area. For example the complete address IMBDEVICE, bus=0xFF can only have a valid device address of  $0x20$  (the utility knows that the only device on bus= $0xFF$  is the BMC at address 0x20). On the other hand IMBDEVICE, bus=0x00 can have any value as a device address. Therefore in this case, if you select the wrong device address, you will receive communication errors.

### **Example Probe Commands**

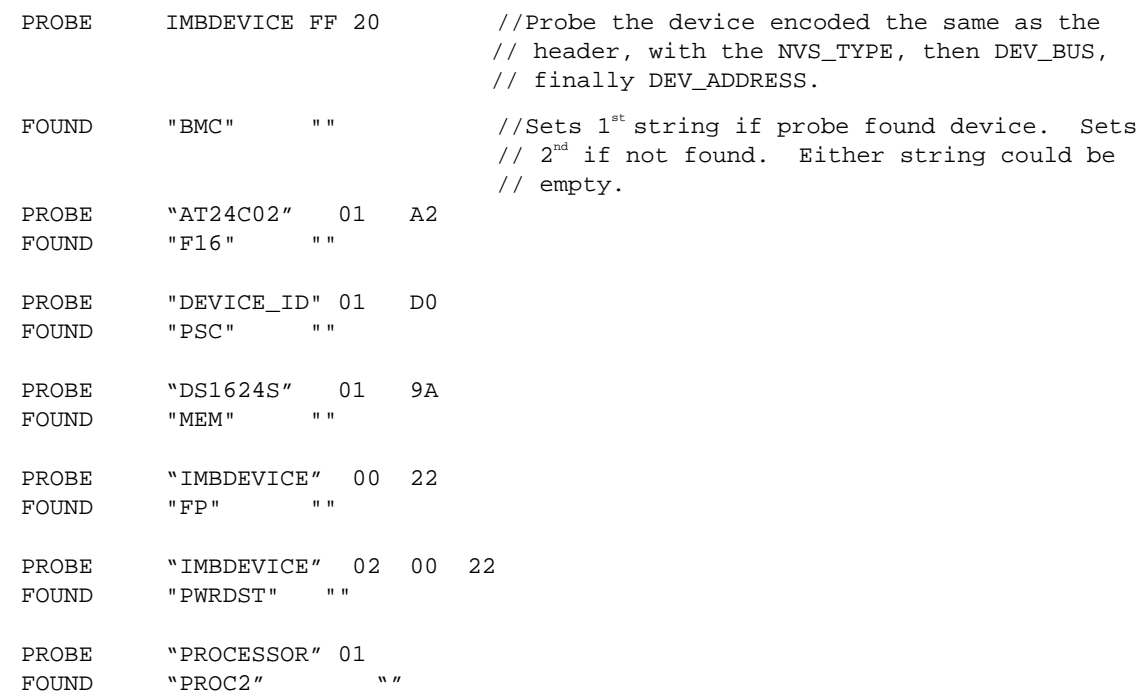

IFSET "BMC" DISPLAY "BMC found" ELSE DISPLAY "BMC not found" ENDIF IFSET "F16" DISPLAY "The Interconnect Backplane was found" ELSE DISPLAY "The Interconnect Backplane was not found" ENDIF IFSET "PSC" DISPLAY "The power share board was found" ELSE DISPLAY "The power share board was not found" ENDIF IFSET "MEM" DISPLAY "The memory module was found" ELSE DISPLAY "The memory module was not found" ENDIF IFSET "FP" DISPLAY "Front Panel was found" ELSE DISPLAY "Front Panel was not found" ENDIF IFSET "PWRDST" DISPLAY "Power distribution board was found" ELSE DISPLAY "Power distribution board was not found" ENDIF IFSET "PROC2" DISPLAY "Processor 2 was found" ELSE DISPLAY "Processor 2 was not found" ENDIF

## **Checking the FRU Data Integrity**

The utility requires the FRU Common Header offsets to be correct. The utility checks the Common Header Area in each NVS device against the FRU file, and runs a checksum on it. If the Common Header Area in the FRU file is correct and matches what is in the NVS device, the information is programmed. An incorrect Common Header means the FRU area is corrupted or has never been initialized.

## **Using COMPARE**

The COMPARE argument is placed in the configuration file on the same line after the FRUNAME or SDRNAME. This argument allows you to validate the information you're programming against that which exists in the non-volatile storage device, without actually programming the information. You can use either upper or lower case when using the COMPARE argument.

A byte by byte comparison is done with what is to be programmed. In the case of an SDR file, no checksum is used. The first two bytes of each Sensor Data Record are ignored because when the SDR Repository was programmed, the first two SDR bytes were modified by the BMC and a pointer inserted.

#### **Example:**

FRUNAME or SDRNAME "abcsdr.sdr" COMPARE

#### ✏ **NOTE**

The internal use area is never compared. The utility considers all bytes of the internal use area to be dynamic and subject to change at will by the firmware. In the board area, neither the manufacturing date and time or the board area checksum are compared. The rest of the board area bytes are compared.

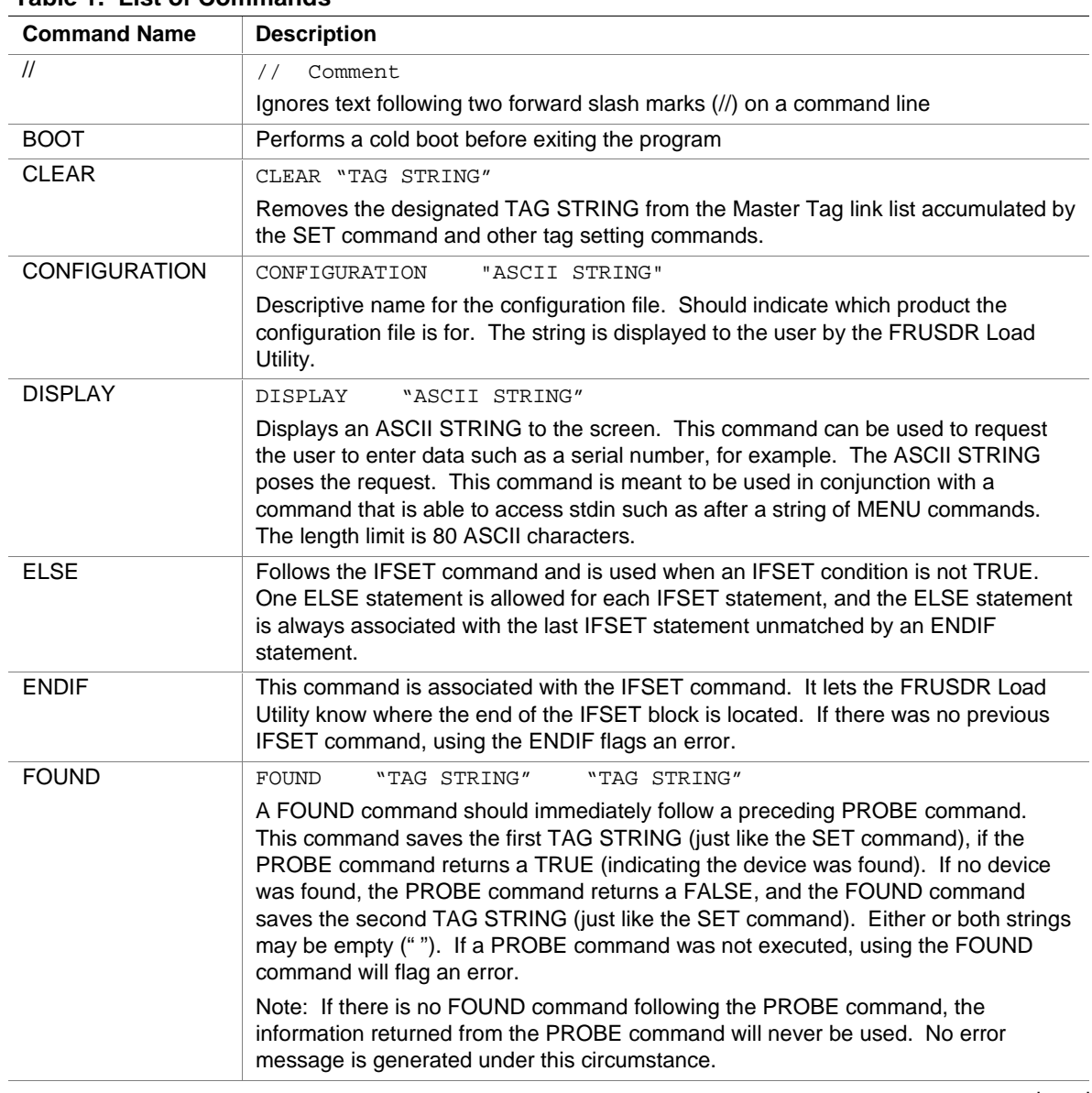

#### **Table 1. List of Commands**

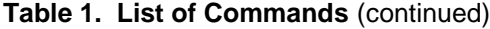

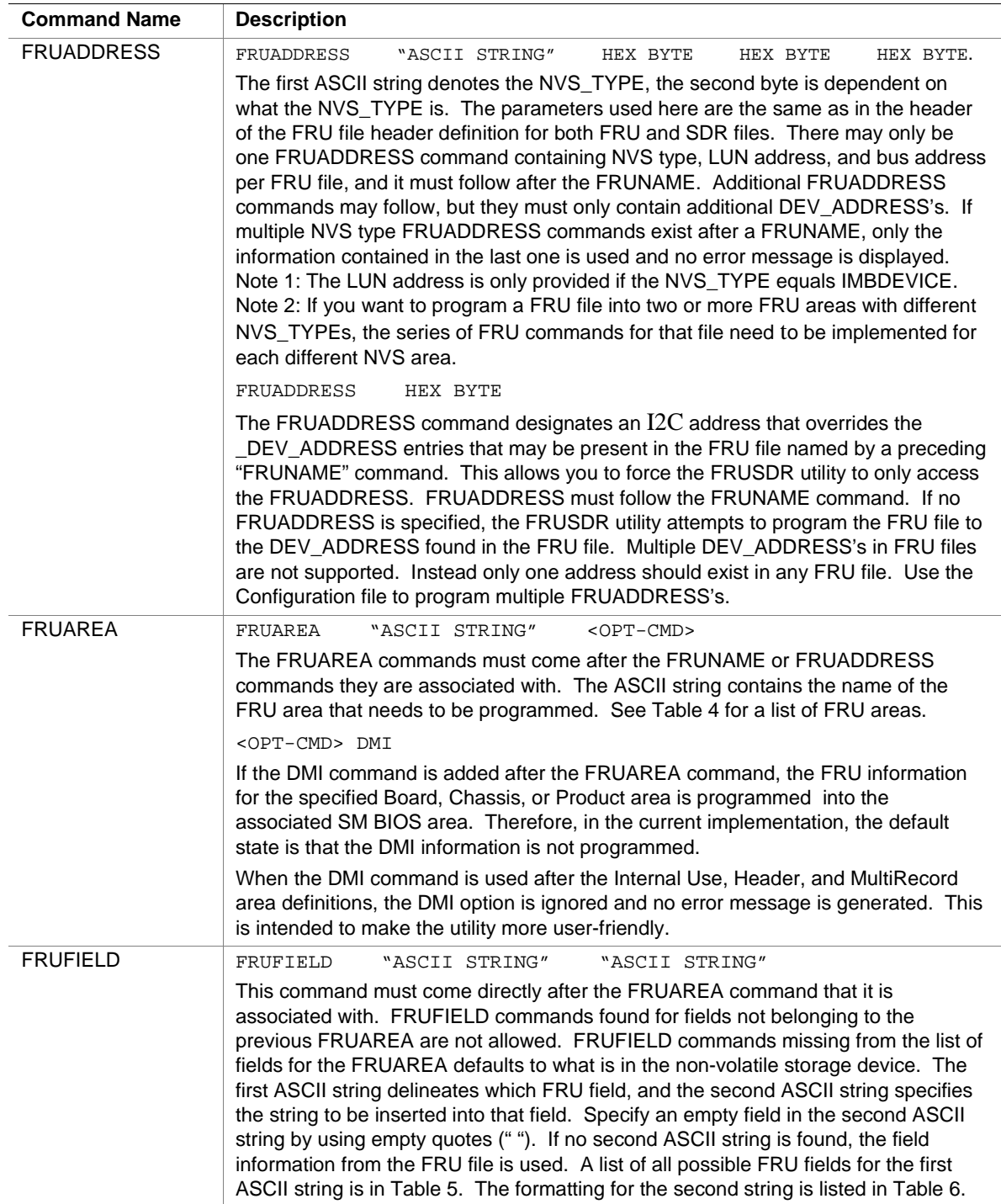

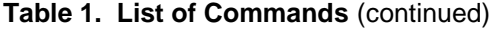

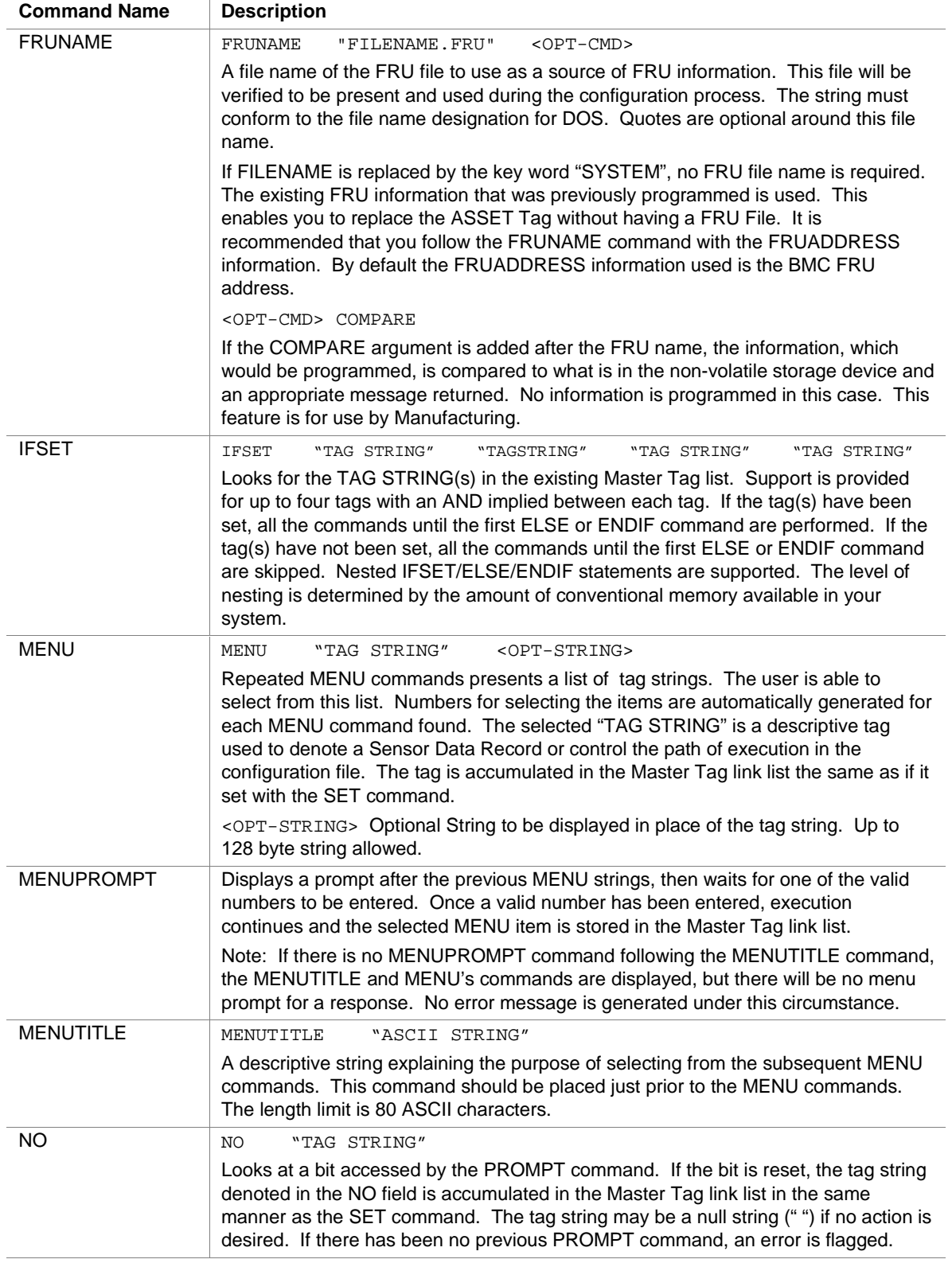

| <b>Command Name</b> | <b>Description</b>                                                                                                    |  |  |
|---------------------|----------------------------------------------------------------------------------------------------|--|--|
| <b>PROBE</b>        | PROBE<br>"ASCII STRING" HEX BYTE<br>HEX BYTE<br>HEX BYTE                                                                                                    |  |  |
|                     | Used to help determine which information is to be programmed. This command also<br>works with Intelligent Platform Management Bus (IPMB) and non-IPMB FRU<br>devices. See the section on Probing the Product Configuration on page 17 for<br>details.                                                                                                    |  |  |
| <b>PROMPT</b>       | PROMPT<br>"ASCII STRING"                                                                                                    |  |  |
|                     | The ASCII STRING is intended to be a question to the user concerning the<br>presence of a device needing a Sensor Data Record. The user answers yes or no<br>(Y/N). A bit is set/reset depending on the user's answer. Set on yes, reset on no.<br>Another bit is used to designate if a PROMPT command has been given, and is set<br>upon finding the PROMPT command. The YES and NO commands then know<br>whether a PROMPT command has been found. If the YES or NO commands do not<br>follow the PROMPT command, the PROMPT command is ignored. The length limit<br>is 80 ASCII characters. |  |  |
| <b>SDRNAME</b>      | <b>SDRNAME</b><br>"FILENAME.SDR"<br>$<$ OPT-CMD $1$ ><br><opt-cmd2></opt-cmd2>                                                                                                    |  |  |
|                     | A file name of the SDR file to use as a source of Sensor Data Records when the<br>product configuration is determined. The string must conform to the file name<br>designation for DOS. No quotes are needed around this file name.<br><opt-cmd1> LAST<br/>If the LAST argument is added after the SDR name, the SDR file will be<br/>programmed after the FRU files are programmed. This feature exists for backward<br/>compatibility when using the current FRUSDR utility on older platforms which<br/>require the SDR file to be programmed last.</opt-cmd1>                              |  |  |
|                     | <opt-cmd2> COMPARE</opt-cmd2>                                                                                                    |  |  |
|                     | If the COMPARE argument is added after the SDR name, the information, which<br>would be programmed, is compared to what is in the non-volatile storage device,<br>and an appropriate message is returned. No information is programmed in this<br>case. This feature is for use by Manufacturing. The LAST argument, if used, must<br>precede the COMPARE argument.                                                                                                    |  |  |
| SET                 | "TAG STRING"<br><b>SET</b>                                                                                                    |  |  |
|                     | "TAG STRING" is a descriptive name normally used to filter Sensor Data Records.<br>These tag strings are accumulated internally by the FRUSDR Load Utility in the<br>Master Tag link list as part of the system configuration.                                                                                                    |  |  |
| YES.                | "TAG STRING"<br>YES                                                                                                    |  |  |
|                     | Looks at a bit accessed by the PROMPT command. If the bit is set, the tag string<br>denoted in the YES field is accumulated in the Master Tag link list in the same<br>manner as described in for the SET command. The tag string may be a null string<br>("") if no action is desired. If there has been no previous PROMPT command, an<br>error is flagged.                                                                                                    |  |  |

**Table 1. List of Commands** (continued)

## **Working with Strings**

- All ASCII strings must be delineated with two double quotes ("") if they are more than one word in length. Double quotes are also required if you want to use a NULL ASCII string. Quotes are optional for single word strings. The correct number of quotes is checked (and tagged as an error if there is an incorrect number) prior to checking the correct number of arguments.
- If quotes are not used, use white space to separate arguments. White space is defined as space, tab, or Carriage Return-Line Feed characters (CR-LF). Non-white space characters on lines that don't start with comment characters are considered data.
- Lines in the configuration file can be commented out by placing two forward slash marks  $\langle \ell \rangle$  at the beginning of the line. The comment characters are effective until the end-of-line character is reached. The CR-LF is the end-of-line sequence.
- HEX and STRING data is delimited by white-space or end-of-line characters.
- HEX BYTE denotes a length of 1 byte.
- The string length limit for the DISPLAY, PROMPT, and MENUTITLE commands is 80 ASCII characters.
- All other ASCII strings are 32 bytes in length, 31 ASCII characters and 1 byte for the NULL character.
- Supported ASCII string characters are encoded between 26 and 126, except the double quote  $($ " $).$
- You must supply an argument after a command that requires one, or an error message is displayed, although it is acceptable in some cases for the argument to be a NULL string shown by two double quotes (" ").
- TAG STRINGS are limited to 32 characters in length, 31 ASCII characters and 1 byte for the NULL character.
- All tags are placed into the Master Tag link list and used to filter the configuration file and all SDR files.

#### **Examples:**

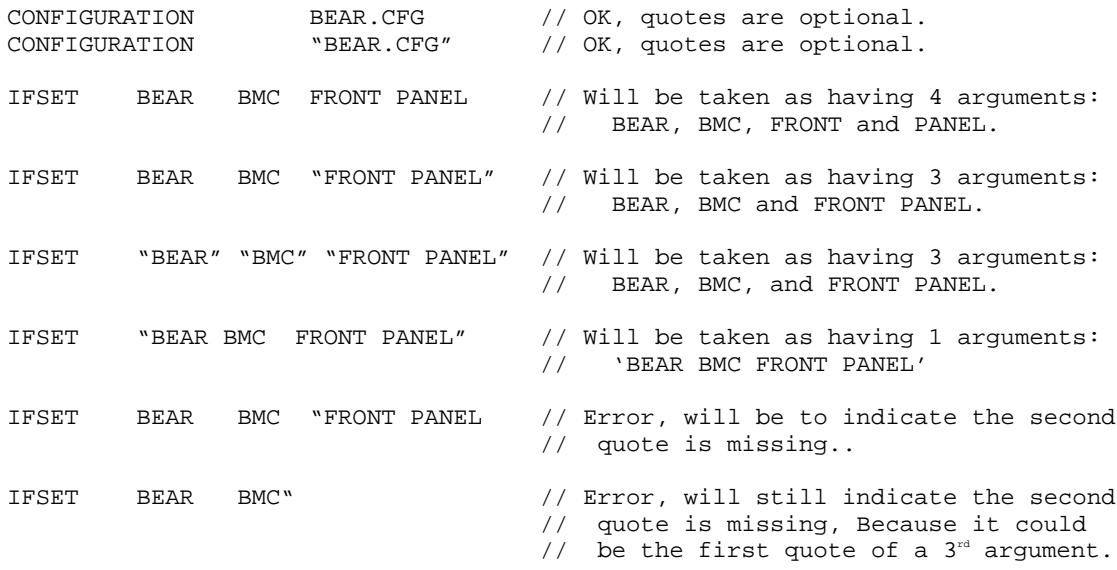

#### **Table 2. FRU Field Maximum Allowed Lengths**

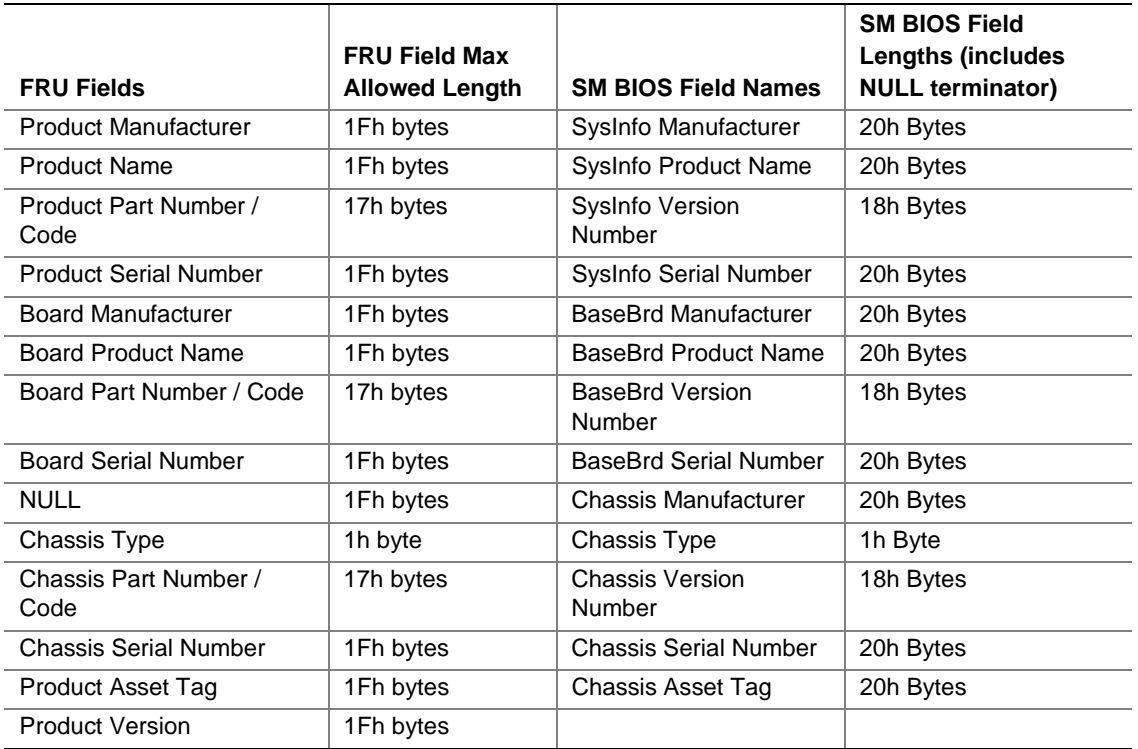

Note: Actual allowed lengths are a factor of the FRU area size and the size of the other FRU fields. A FRU area has limited space, therefore maximum size strings may not be allowed for any string. Each FRU file designer estimates the field sizes that are needed, then creates a FRU file with dummy fields of the needed size. In some cases there may be a padded space at the end of a FRU area. In those instances the FRU fields in that area may be increased in size to use up the padded area.

## **Processing the Configuration File**

The configuration file is first read in by the utility, then parsed. At that time if errors are discovered, the line number of the error in the configuration file is displayed. The configuration file is processed next. During processing, all PROMPT, PROBE, SET, CLEAR and MENU commands are executed. All FRUNAME and SDRNAME commands are put into a link list, along with their associated information.

Once the configuration file has been processed, the SDR file and the FRU file are programmed. The SDR file is programmed before the FRU files. The last command to be executed is the BOOT command, if specified.

### **Programming FRU Files**

You can use the configuration file to program one or more FRU areas providing the FRU file is valid and contains only one FRU address. Multiple FRU addresses cannot be programmed. FRU files are programmed using the FRUADDRESS command for each FRU file. In programming the FRU fields in the board, chassis, and product areas, the appropriate fields must be specified after each FRU area is given. If no FRU fields are specified, the default disregards all FRU fields in the FRU area and retains what was previously in the non-volatile storage device.

The configuration file allows you to override values contained in a FRU file, but it does not allow you to add areas to a FRU. The one exception is the Manufacturing Time. If it is zero, it is programmed with the current time**.** In general, whatever information is contained in the non-volatile storage device should be considered the default values.

## **FRU File Filtering**

You can filter a FRU file using the PROMPT, PROBE, MENU, IFSET and FRU programming statements in the configuration file. By default no FRU areas are programmed, even if a FRUNAME is given. If you want the entire FRU file programmed, you need to specify all the FRU areas and fields to be programmed.

#### **Example:**

```
IFSET "FRU"
      // Program using the generic BMC FRU file
      FRUNAME "H820BMC.FRU" // H820 board product only
      FRUAREA "HEADER"
      FRUAREA "INTERNALUSE"
      FRUAREA "CHASSIS"
      FRUFIELD "CT"
      IFSET "HUDSON"
       PROMPT "Would you like to enter the chassis part number?"
       YES "PARTNUM"
      N<sup>o</sup> IFSET "PARTNUM"
        FRUFIELD "P#" "@STDIN:ASCII"
       ENDIF
       PROMPT "Would you like to enter the chassis serial number?"
       YES "SERIALNUM"
 NO ""
```

```
 IFSET "SERIALNUM"
    FRUFIELD "S#" "@STDIN:ASCII"
  ENDIF
 ELSE
  // Don't write over any existing part or serial numbers
ENDIF
 FRUAREA "BOARD"
 FRUFIELD "MD"
 FRUFIELD "MN"
 FRUFIELD "PN"
 // Don't write over any existing part or serial numbers
 FRUAREA "PRODUCT"
IFSET "HUDSON"<br>FRUFIELD "MN" "Intel"
                                 // Product manufacturer name
  FRUFIELD "PN" "H820+ DP" // Hudson product name
 ELSE
    FRUFIELD "MN"
    FRUFIELD "PN"
 ENDIF
  FRUFIELD "PV"
  // Don't write over any existing part or serial numbers
  PROMPT "Would you like to enter an asset tag?"
  YES "ASSET"
 NO ""<br>DISPLAY " "
 DISPLAY IFSET "ASSET"
   FRUFIELD "AT" "@STDIN:ASCII"
  ENDIF
  FRUAREA "MULTIREC"
 ENDIF
```
## **Programming SDR Files**

The MASTER.SDR file contains all the possible SDRs for the system. These records might need to be filtered based on the current product configuration. You can use the configuration file to program SDR files using the SDRNAME command. Each record of the SDR file may selectively be programmed by using tags. The maximum allowable length of any SDR is 64 bytes. Any larger records are flagged as an error.

As the utility processes the configuration file, tags are accumulated and saved. These tags are used later to associate and compare with Sensor Data Records Tags in the SDR file for filtering purposes.

By default the utility programs all non-tagged records in an SDR file. In order to program tagged fields, these tags must be set in the configuration file.

#### **Example:**

Writing SDR Record #36 Reading SDR Repository........... SDR file was successfully written! Programming complete, reboot server for normal operation

## **SDR File Filtering**

Use the configuration file to filter a SDR file using the SET, PROMPT, PROBE, MENU, and IFSET statements to control tags being set. If you supply tags in a SDR file and in the configuration file, all tagged fields are filtered out, and only non-tagged records are programmed. If you want the entire SDR file programmed, you need to either remove all the tags from the SDR file or set all the tags in the configuration file.

There are no differences between tags used to filter SDRs or tags used to control the configuration file execution path. All tags are stored in the same link list. Therefore, if a tag is set to be used while in the configuration file and the tag does not filter the SDR file, the tag should be removed by using the CLEAR command after the tag has completed its usefulness.

#### **Example:**

```
IFSET "SDR"
      // The master sensor data record file
      SDRNAME "H820SDR.SDR"
      // If they are using an Intel Hudson chassis
      IFSET "HUDSON"
       SET "BB_FAN_1" // Set SDR tag for baseboard fan 1
       SET "BB_FAN_2" // Set SDR tag for baseboard fan 2
       SET "BB_FAN_3" // Set SDR tag for baseboard fan 3
       SET "BB_FAN_4" // Set SDR tag for baseboard fan 4
     ELSE // Else it is a custom system, so ask fan questions
       DISPLAY "The H820+ DP server board provides instrumentation support
for tachometer"
       DISPLAY "fans (speed sensing) and for digital fans (on/off sensing
only)."
      PROMPT "Do you have fans connected to the baseboard?"
       YES "FANS"
 NO ""
       DISPLAY " "
       IFSET "FANS"
         MENUTITLE "Are your baseboard fans tachometer fans or digital fans?"
         MENU "TACH" "Tachometer fans"
         MENU "DIGT" "Digital fans"
         MENU "NONE" "Neither"
         MENUPROMPT
         DISPLAY " "
         IFSET "NONE"
         // Neither was selected, so skip the next fan section.
         ELSE
          MENUTITLE "How many baseboard fans do you have connected?"
           MENU "ONE" "One baseboard fan"
           MENU "TWO" "Two baseboard fans"
           MENU "THREE" "Three baseboard fans"
           MENU "FOUR" "Four baseboard fans"
           MENUPROMPT
           DISPLAY " "
           IFSET "TACH"
            IFSET "ONE"
             SET "BB_FAN_1"
            ENDIF
            IFSET "TWO"
              SET "BB_FAN_1"
```
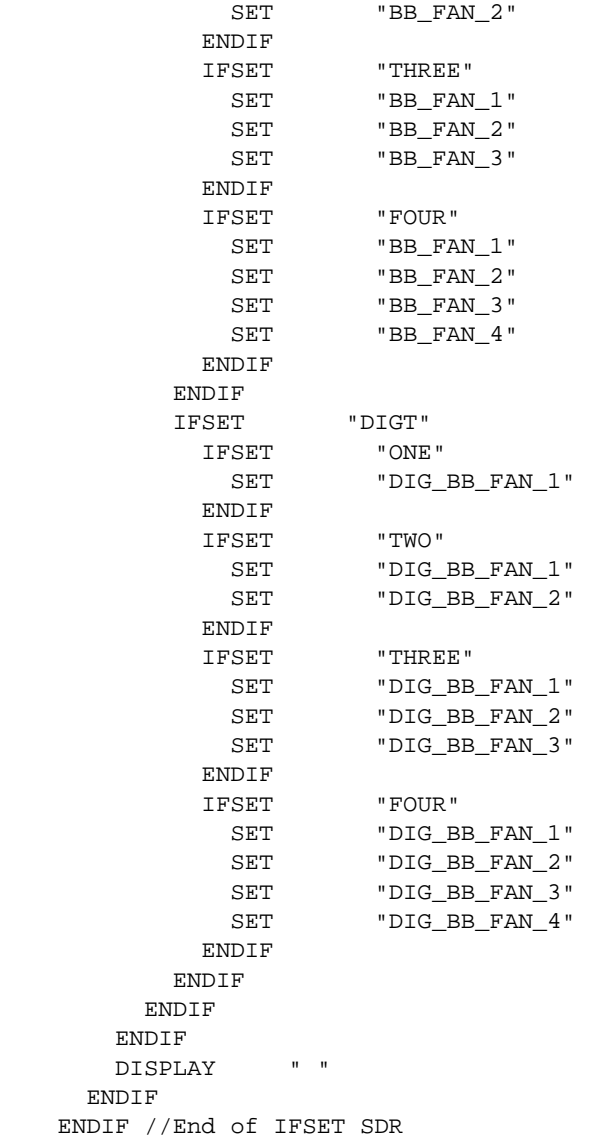

## **SM BIOS (DMI) Programming and Mapping**

Although the utility supports programming the SM BIOS or DMI area, this feature is not available on all platforms. On many platforms, the BIOS automatically pulls in the related FRU information into the DMI area when the system boots. On these system there is no need to program the DMI area and therefore this feature of the utility will fail if attempted.

In order to program the DMI area with DMI information, you must use the "DMI" switch parameter on the same line after the specified "FRUAREA". The DMI and FRU areas do not have a direct mapping, therefore a "best fit" is done when programming the DMI area as shown in Table 3.

#### ✏ **NOTE**

The default for programming the DMI is "off".

The DMI switch is only meaningful after the Chassis, Board and Product FRU areas have been defined in the configuration file. The utility does not care which FRU file gets mapped to the DMI area. Therefore, in one case the Product area from one FRU file may be mapped to the DMI area, then later on in the same configuration file the Board area of another FRU file may be mapped. If the configuration file has multiple areas mapped to the same DMI area, the information from the last one programmed prevails in the DMI area.

| <b>FRU Area</b>               | SM BIOS (DMI) Area            |
|-------------------------------|-------------------------------|
| Product Information:          | System Information:           |
| Manufacturer Name             | Manufacturer                  |
| <b>Product Name</b>           | <b>Product Name</b>           |
| <b>Product Version</b>        | (No Mapping)                  |
| Part Number                   | <b>Version Number</b>         |
| <b>Serial Number</b>          | Serial Number                 |
| Asset Tag                     | (Mapped to Chassis Asset Tag) |
| <b>Board Area:</b>            | <b>Board Information:</b>     |
| Date and Time                 | (No Mapping)                  |
| <b>Board Manufacturer</b>     | Manufacturer                  |
| <b>Product Name</b>           | Product                       |
| Part Number                   | <b>Version Number</b>         |
| Serial Number                 | Serial Number                 |
| <b>Chassis Area:</b>          | <b>Chassis Information:</b>   |
| (No Mapping)                  | Manufacturer                  |
| <b>Type</b>                   | Chassis Type                  |
| Part Number                   | <b>Version Number</b>         |
| <b>Serial Number</b>          | Serial Number                 |
| (Mapped to Product Asset Tag) | Asset Tag                     |

**Table 3. FRU/SM BIOS (DMI) Conversion Table**

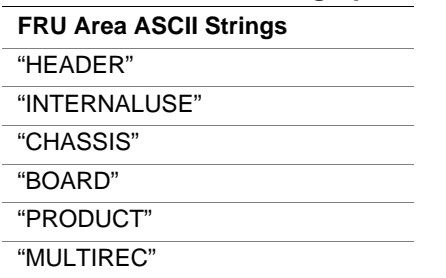

**Table 4. FRU Area String Specifications**

#### **Table 5. FRU Field First String Specifications**

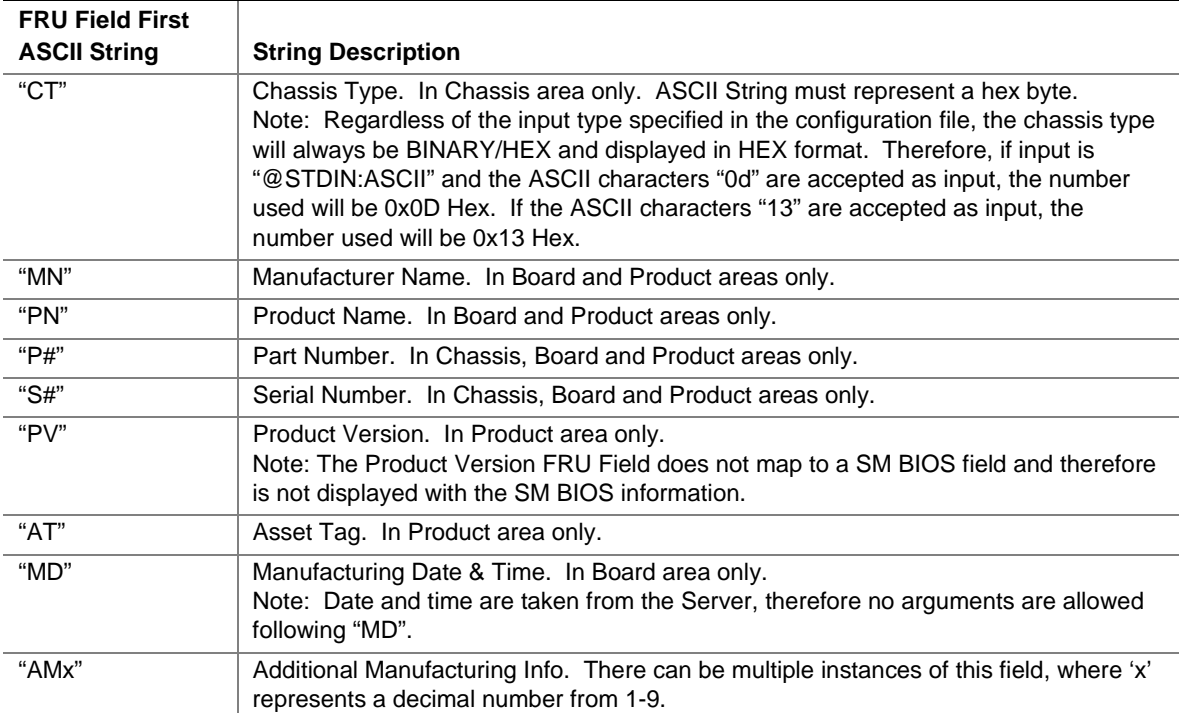

Note: If the same field string is used multiple times in an area, the last string found is the one used. No error message is displayed. Except for the "CT" field, a field length must not equal one.

## **FRU Field Second ASCII String Formatting**

Whether entering information by way of STDIN, an environment variable, or from a file, if an input length of zero is entered, the utility treats it the same as an empty string. An empty string is entered into the selected FRU field, thus wiping out any previously stored input. If the DMI switch is set, the empty string is also entered into the appropriate SM BIOS field.

| NULL (does not exist) | If a second string does not exist, the string in FRU file is used by default.                                                                                                    |
|-----------------------|----------------------------------------------------------------------------------------------------|
| "" (empty string)     | An empty string means that an empty field is inserted into the FRU field. Any<br>other number of ASCII characters can be entered up to 31 bytes.                                                                                                    |
| "@FILE:TYPE:NAME:#"   | @FILE designator lets the utility know that it needs to obtain the string from a<br>file designated by NAME. NAME may be a complete path up to 64 bytes,<br>filename is standard DOS format. NAME may also be IFICS, this lets the utility<br>know it needs to find the IFICS file to get the string from it. The '#' specifies<br>which line of the file to insert as the string. If no line number is supplied, an<br>error will occur. TYPE specifies what coding designation the ASCII string from<br>the file needs to be translated to. Possible TYPE designations specified in<br>Table 7. Valid input terminates with any ASCII character entered outside the<br>bounds of 20h to 7Fh. |
| "@ENV:TYPE:NAME"      | @ENV designator lets the utility know it needs to obtain the ASCII string from<br>the environment variable specified by NAME. TYPE specifies what coding<br>designation the ASCII string from the file needs to be translated to. Possible<br>TYPE designations are specified in Table 7. Valid input terminates with any<br>ASCII character entered outside the bounds of 20h to 7Fh.                                                                                                    |
| "@STDIN:TYPE"         | @STDIN designator lets the utility know it needs to obtain the ASCII string from<br>operator input. TYPE specifies what coding designation the ASCII string from<br>the file needs to be translated to. Possible TYPE designations are specified in<br>Table 7. Valid input terminates with any ASCII character entered outside the<br>bounds of 20h to 7Fh.                                                                                                    |

**Table 6. FRU Field Second String Specification**

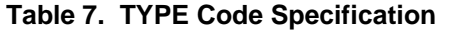

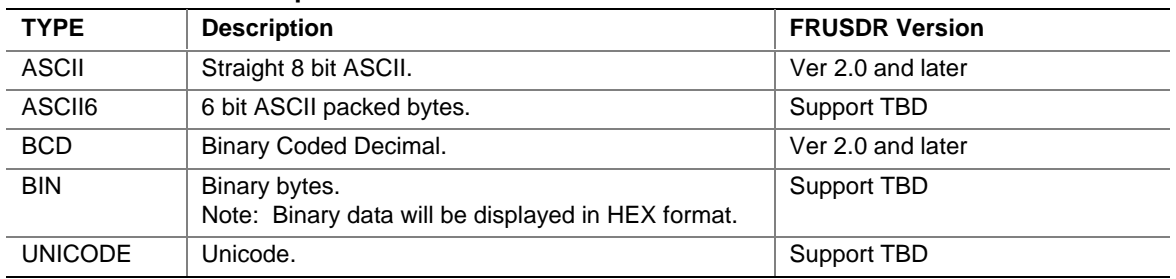

Note: The allowable IPMI type codes are specified by the IPMI Platform Management FRU Information Storage Definition, but this table specifies which subset of type codes are supported by the FRUSDR utility.

### **Input of Data**

The format for taking input data from the FRU and SDR files is defined in their respective specifications, which are listed in the reference documents section of this manual. When taking in data from a file, an environment variable, or from stdin, the input type is always ASCII. If in the Configuration File the input type is specified as something other than ASCII, it is converted after it has been taken as input. The maximum number of characters taken does not change based on the input type. For example, if 31 characters is the maximum ASCII length for a field, 31 characters is also the maximum length for Binary Coded Decimal (BCD), Binary, and ASCII6 input. Therefore, using different input types does not allow more characters to be stored, but rather the same number of characters to be stored in fewer bytes.

BCD input data should not have any separation characters such as a space as it does when taken from a FRU file. Two numbers are stored in each BCD byte, and only even length BCD numbers are valid. If one or two BCD characters are entered, they will not be accepted because when translated they take only one byte. If an odd number of BCD characters are input, they will be preappended with a zero in order to make the length even. The maximum number of BCD characters that can be entered is 30, or 15 bytes of characters (2 characters per byte).

#### **Example 1:**

BCD taken from FRU file:

99 12 34 56 78

Same BCD value taken from a file, an environment variable, or stdin:

9912345678

#### **Example 2:**

Odd number of BCD characters entered:

12345

Converts to:

012345

#### ✏ **NOTE**

UNICODE characters are not supported.

### **Updating the FRU Non-Volatile Storage Area**

After the system configuration is determined, a typical configuration file updates the FRU non-volatile storage area. It will first verify the Common Header area and the checksum from the specified FRU file with what is programmed in the FRU non-volatile storage device. If specified, the Internal Use Area is read out of the specified FRU file and is programmed into the non-volatile storage device. Then chassis, board and product areas are read out of the specified FRU file and programmed into the non-volatile storage device. Finally the Multi-Record Area is read out of the specified FRU file, and the area is programmed into the FRU non-volatile storage device. If the temporary files option is enabled, all the areas are also written to the FRU.TMP file, which happens before each area get programmed.

### **Updating the SDR Non-Volatile Storage Area**

After the utility validates the header area of the supplied SDR file, it updates the SDR repository area. Before programming, the utility clears the SDR repository area. When loading an SDR file from a Configuration File, the utility filters all tagged SDRs using a list of tags you set based on the product's configuration. Nontagged SDRs are automatically programmed.

If the temporary files option is enabled, the utility also copies all written SDRs to the SDR.TMP file. Generally, the SDR file is ordered from lowest to highest type, ending with a C0h type record containing the SDR Version information.

## **Updating the SM BIOS (DMI) Non-Volatile Storage Area**

The utility adds the following chassis and product FRU information to the SM BIOS fields.

#### **Example:**

```
Loading SM BIOS System Area
   Manufacturer Name : Intel
   Name : AD450NX Server System
   Version Number : SMADN000BN00
   Serial Number : 0123456789
Loading SM BIOS Board Area
   Manufacturing Name : Intel
   Name : BMAD440LX
   Serial Number : 0123456789
   Version Number : 661880-303
Loading SM BIOS Chassis Area
   Chassis Part Number : 665001-002
   Chassis Serial Number :
   Asset Tag :
```
### **Sample Configuration File**

The following is a sample configuration file for the FRUSDR Load Utility.

```
// SAMPLE CONFIGURATION FILE - This example contains bogus data. It should be
// suitable to illustrate the use of the file format, and should be able to be
// saved as a separate ASCII text file that may be used as an aid to the
// development and editing of configuration files.
CONFIGURATION "Rainy Day System" // The name for this configuration file
// Do all prompts and probing here
// All sets are associated with all SDR files
SET "Fan sensor 1" // The name associated with SDR record
SET "Fan sensor 2" // The name associated with SDR record
SET "Fan sensor 3" // The name associated with SDR record
MENUTITLE "Select one of the following items:"
MENU "HSC1" "Hot Swap Backplane one" //one of the possible selections
MENU "HSC2" "Hot Swap Backplane two" //one of the possible selections
MENU "RPX" "The RPX board" //one of the possible selections
MENU "PWS1" "Power Supply 1" //one of the possible selections
MENUPROMPT
// The FRUSDR Load Utility would interrogate the user with the string:
// "Is AT24C64 EEPROM present? [Y/N]" The user types 'Y' or 'N' and return key.
PROMPT "Is AT24C64 EEPROM present?" // ATMEL 8K byte Serial EEPROM
YES "AT24C64 EEPROM" // If device present, use this data
NO "" // This field is blank indicating no action is
                          // desired if 'AT24C64 EEPROM' isn't there.
PROBE "IMBDEVICE" FF 20 // Probe the IMB device on the ISA bus at adx 20h
FOUND "Columbus H/S" "" // set 1^{s}" string if probe found device, 2^{nd} if
                              // not either string could be empty.
SDRNAME "abcsdr.sdr" // The SDR file name used by this
                                   // configuration file to program.
SDRNAME "abcsdr.sdr" COMPARE // The SDR file name used by this
                                   // configuration file to compare.
IFSET "Columbus H/S"
FRUNAME HS001.FRU
FRUADDRESS IMBDEVICE 01 02 22
FRUAREA "HEADER"
FRUAREA "INTERNALUSE"
FRUAREA "BOARD"
FRUFIELD "PN" "@FILE:ASCII:PRODUCT.TXT:2"
FRUFIELD "P#" "@ENV:ASCII:PRODUCTCODE"
FRUFIELD "S#" "@FILE:ASCII:IFICS:2"
FRUAREA "CHASSIS"
FRUFIELD "P#" @ENV:ASCII:PRODUCTCODE"
FRUFIELD "S#" @FILE:ASCII:IFICS:2"
FRUAREA "PRODUCT"
FRUFIELD "PN" "M440LX Server System"
FRUFIELD "P#" // Use what is in the FRU file
FRUFIELD "S#" "@FILE:ASCII:IFICS:2"
FRUFIELD "PV" ""
```

```
FRUFIELD "AT" "N00000001"
ENDIF
FRUNAME master.fru \sqrt{} // The FRU file name used by this
FRUADDRESS 0x20 // configuration file.
FRUADDRESS 0x22
FRUADDRESS 0x24
IFSET "BOARD LEVEL"
FRUAREA "HEADER"
FRUAREA "INTERNALUSE"
FRUAREA "BOARD"
FRUFIELD "PN" "@FILE:ASCII:PRODUCT.TXT:2"
FRUFIELD "P#" "@ENV:ASCII:PRODUCTCODE"
FRUFIELD "S#" "@FILE:ASCII:IFICS:2"
ENDIF
IFSET "PRODUCT LEVEL"<br>FRUAREA "INTERNALUSE"
           "INTERNALUSE"
FRUAREA "CHASSIS"
FRUFIELD "P#" "@ENV:ASCII:PRODUCTCODE"
FRUFIELD "S#" // Use what is in the FRU file
FRUAREA "PRODUCT"
FRUFIELD "PN" "M440LX Server System"
FRUFIELD "P#" "@ENV:ASCII:PRODUCTCODE"
FRUFIELD "S#" "@FILE:ASCII:IFICS:2"
FRUFIELD "PV" ""
FRUFIELD "AT" "N00000001"
ENDIF
FRUNAME "frutest.fru" COMPARE // The name of a FRU file this configuration
                                 // file will use to compare to a FRU NVS
device
DISPLAY "Enter serial number: "
FRUFIELD "S#" "@STDIN:ASCII"
// End of Configuration File
```
## **Cleaning Up and Exiting**

If an update was successfully performed, the utility displays a single message and then exits. If the utility fails, it immediately exits with an error message and exit code.

## **Error Messages**

When errors occur during the processing of the configuration file one or more error messages are displayed. When the utility exits, an error code related to the last error message is returned to the OS shell which you can retrieve. If the utility has run successfully, the error code is zero, otherwise the exit code is some number above zero.

## **Warning Messages**

Any of the following error messages may also be displayed as warning messages. The difference between the two is that warning messages do not cause the application utility to stop processing input and exit with an error code.

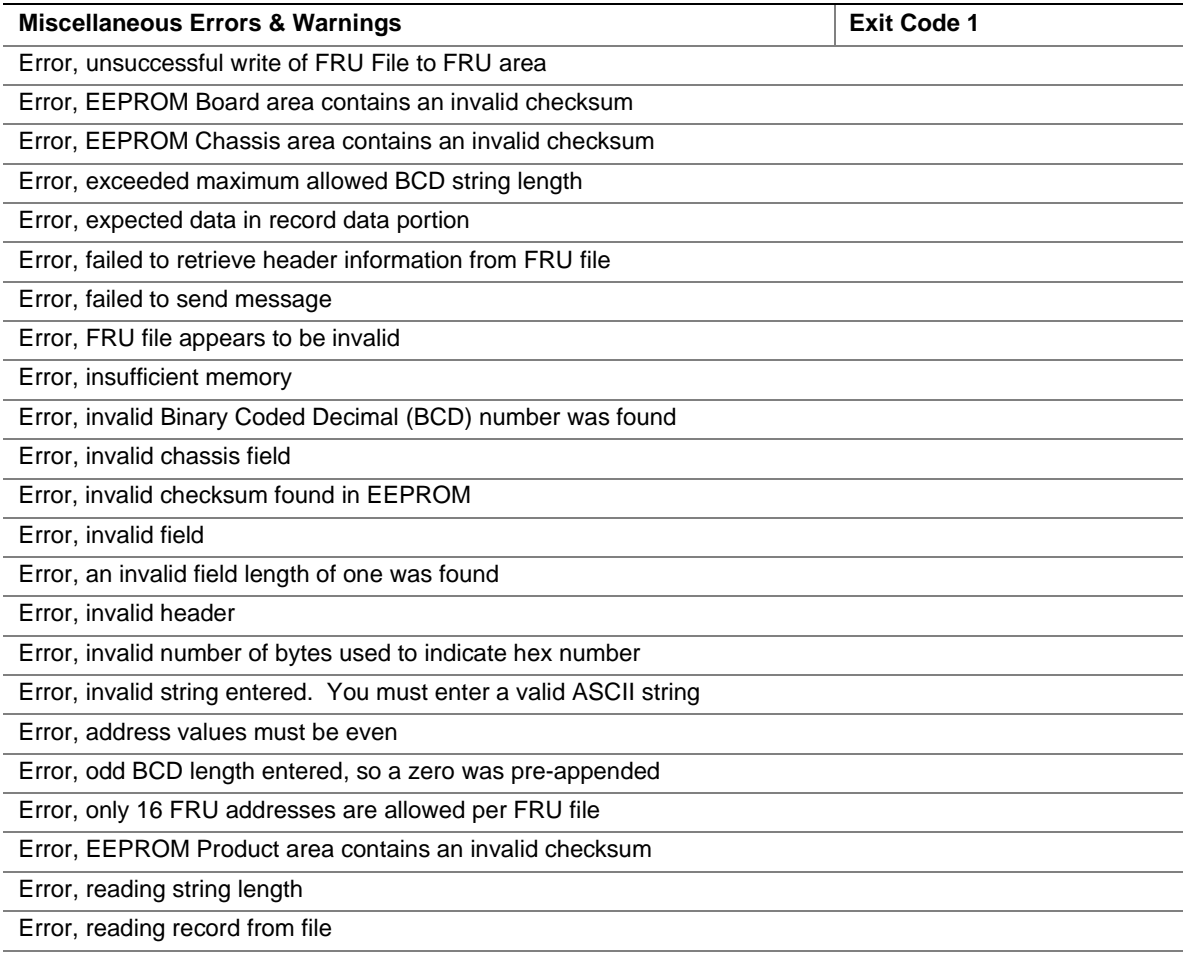

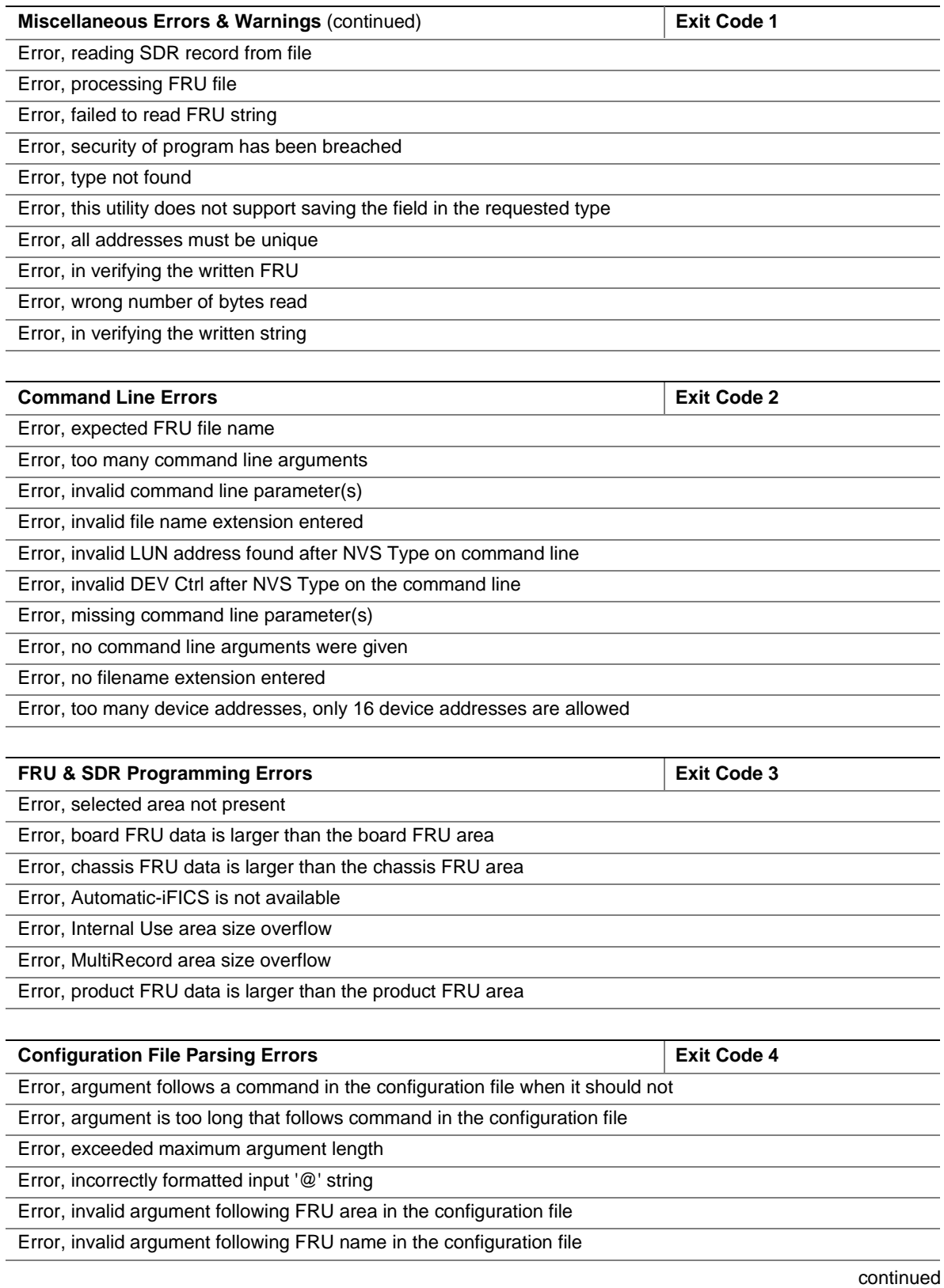

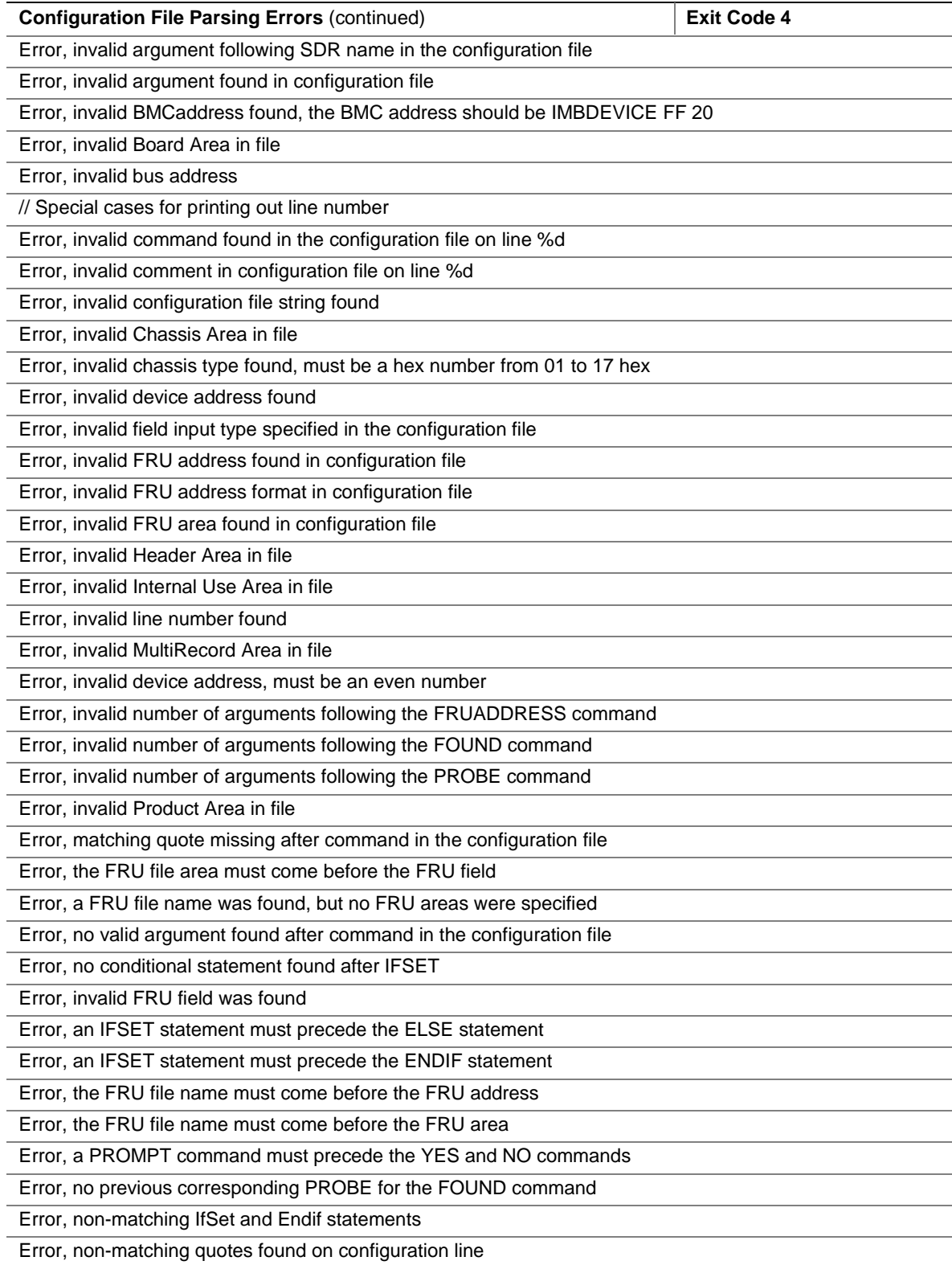

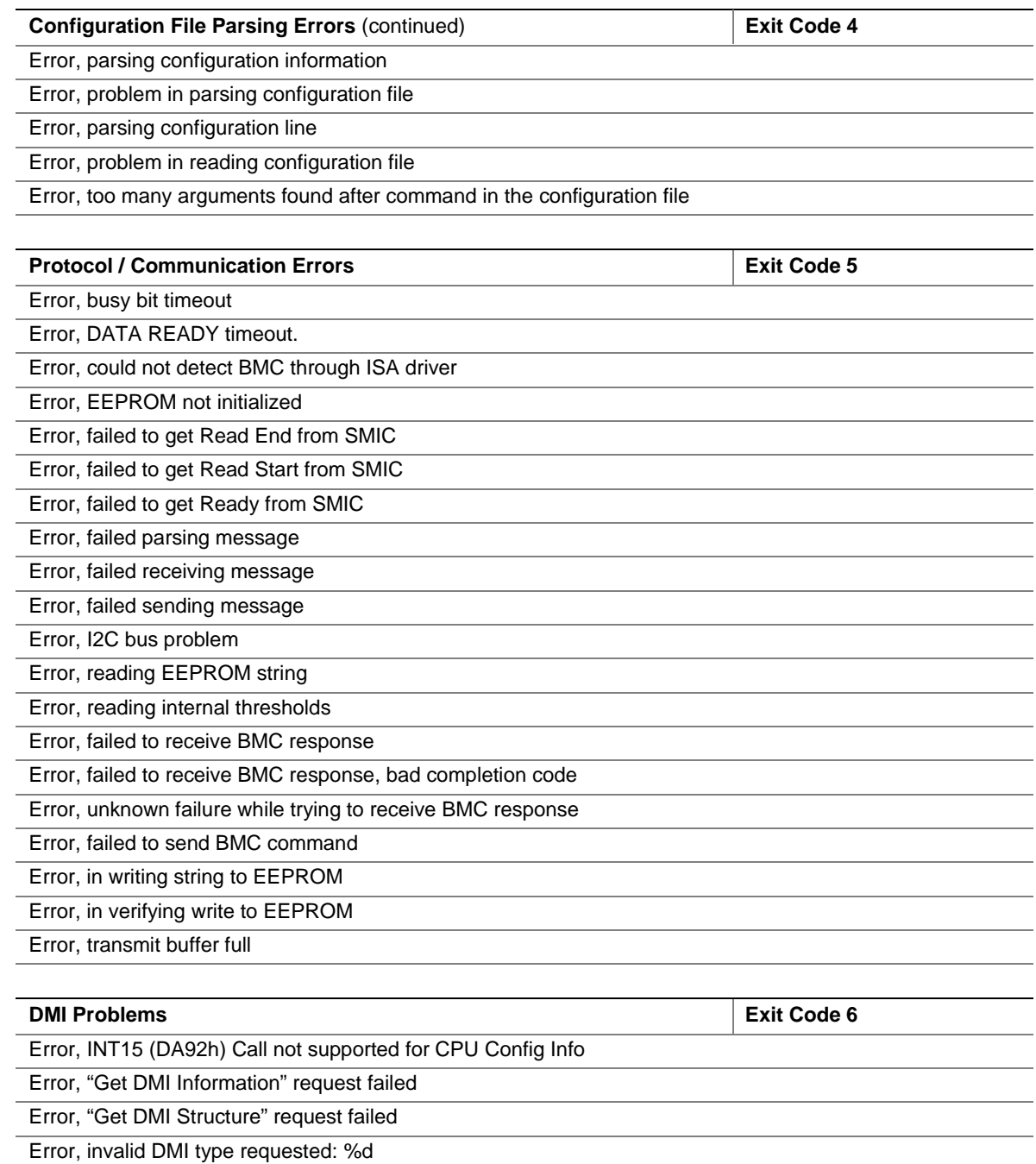

Error, "Set DMI Structure" request failed

Error, writing to DMI space

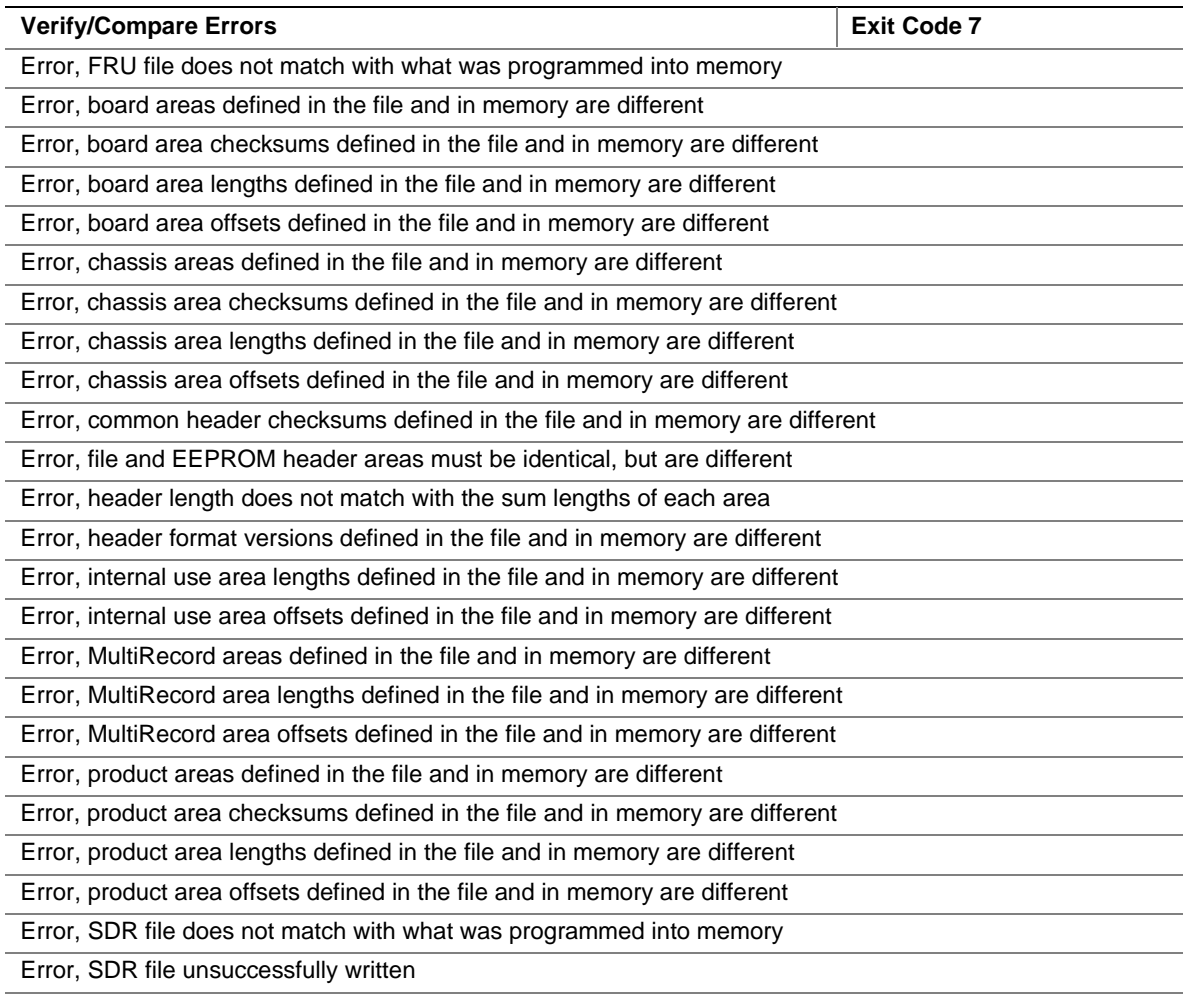

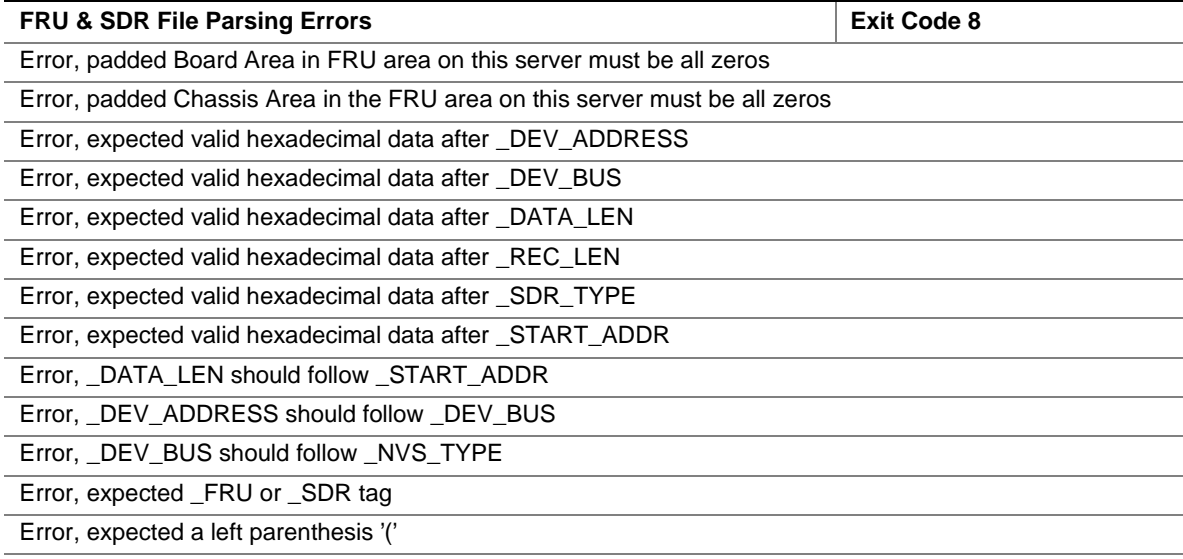

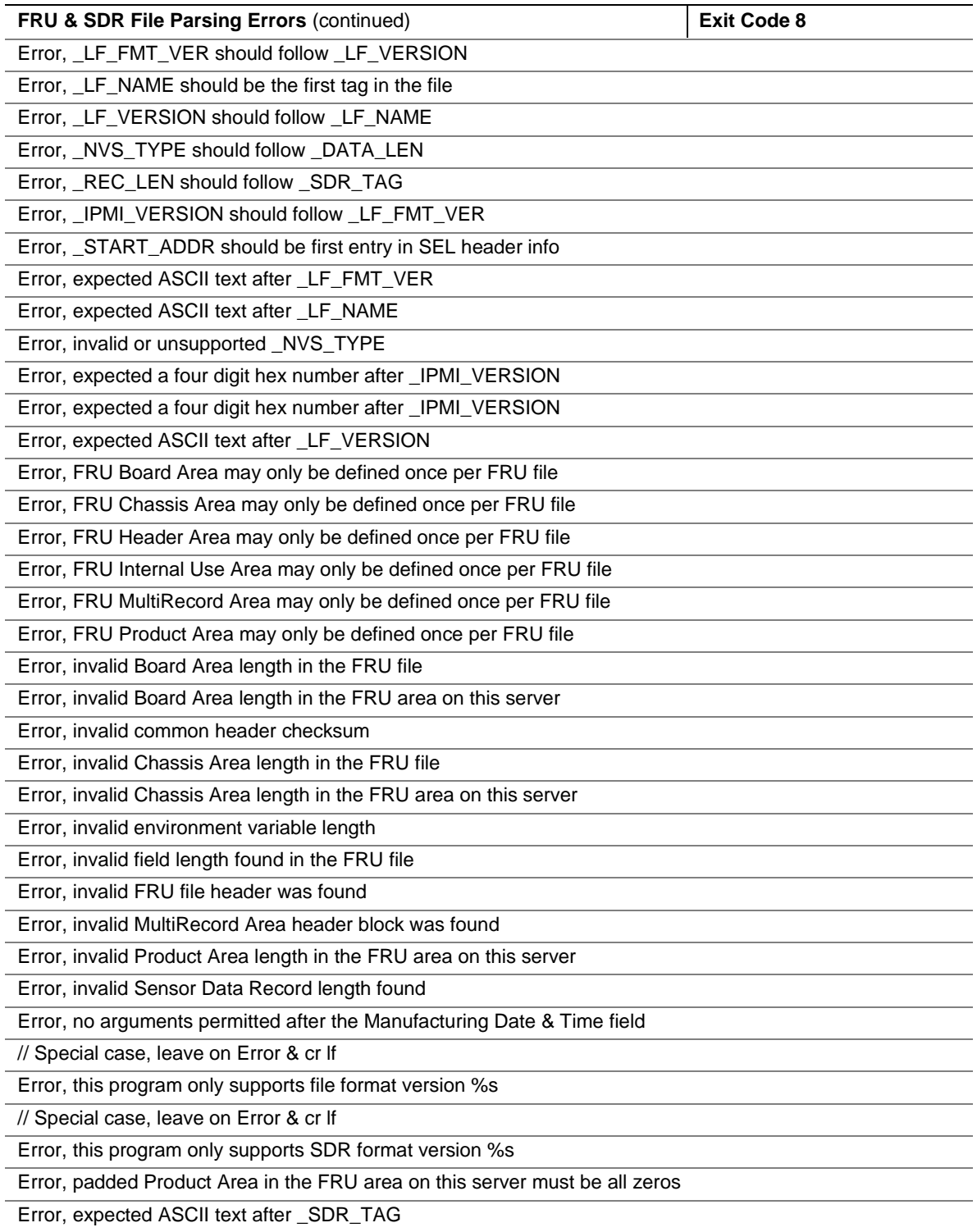

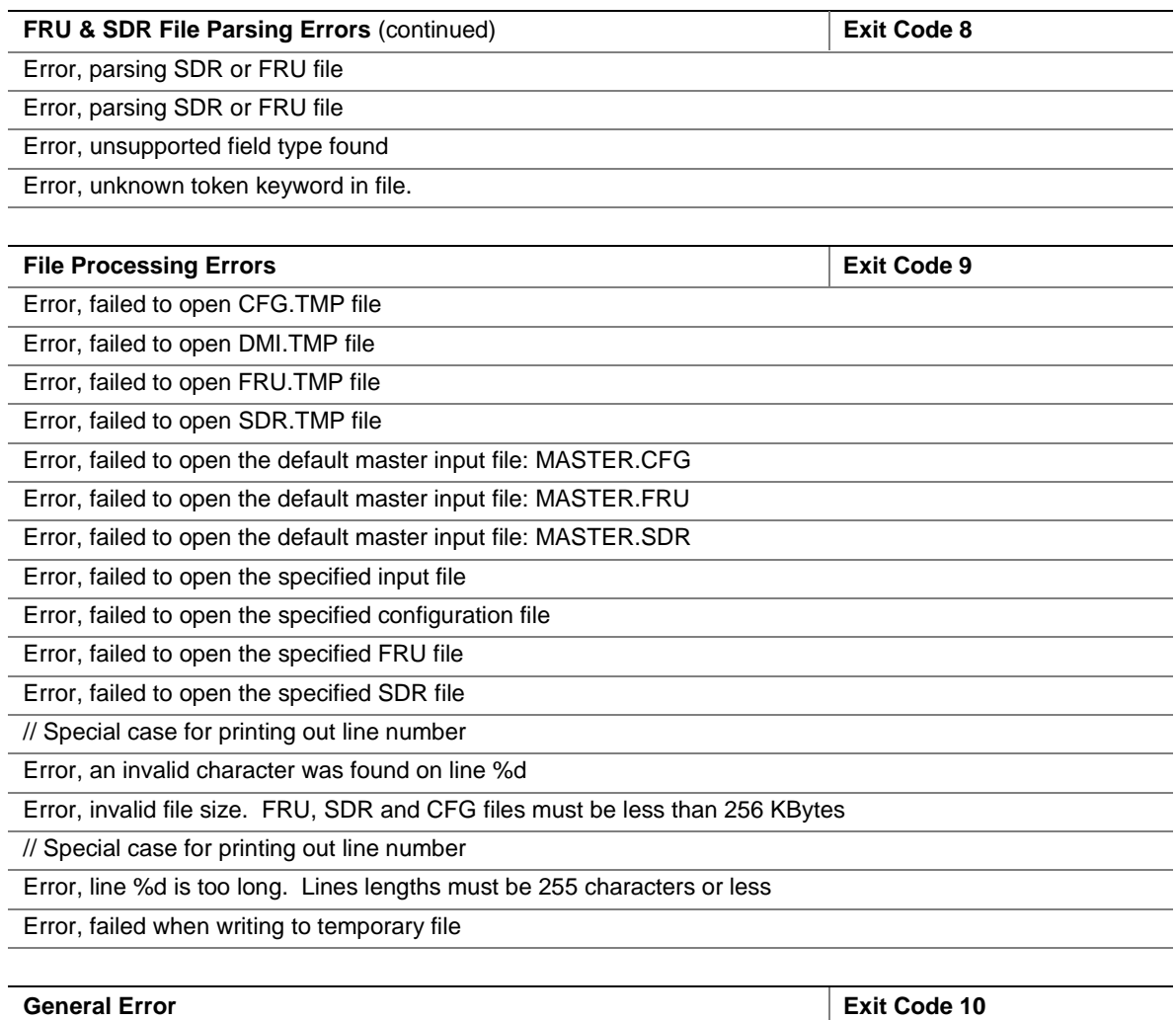

#### ✏ **NOTE**

In some cases, an error exit code 10 is returned where more than one error has occurred.

![](_page_46_Picture_154.jpeg)

# **Glossary of Terms**

## **Index**

### **B**

Baseboard Management Controller (BMC) configuration defaults, 47 definition, 47 non-volatile storage device, 6 BIOS, non-volatile storage device, 6

### **C**

Cold/Hard Boot, definition, 47 Command Line Format, 11 parsing the command line, 11 precedence, 11 Commands // Comment, 21 /? or /h MENU command, 12 /d dmi command, 12 /d fru command, 12 /d sdr command, 12 BOOT, 21 CLEAR, 21 CONFIGURATION, 21 DISPLAY, 21 ELSE, 21 ENDIF, 21 FOUND, 21 FRUADDRESS, 22 FRUAREA, 22 FRUFIELD, 22 FRUNAME, 23 IFSET, 23 List of, 21 MENU, 23 MENUPROMPT, 23 MENUTITLE, 23 NO, 23 primary, 16 PROBE, 24 PROMPT, 24 SDRNAME, 24 secondary, 16 SET, 24 YES, 24

Common Header, definition, 47 COMPARE, using, 20 Compatibility, 5 Configuration File, 15 about the configuration file, 15 file format, 15 file ordering, 16 invoking the configuration file, 15 processing the configuration file, 27 sample configuration file, 36 sample probe configuration file, 18 strings, working with, 25

### **D**

Desktop Management Interface (DMI), also known as System Management BIOS (SM BIOS), 5 Displaying FRU area, 13 given area, 12 SDR area, 14 usage information, 12

### **E - F**

Error Messages, 39 Field Replacement Unit (FRU), 5 FRU checking the FRU data integrity, 20 definition, 47 displaying FRU area, 13 FRU file filtering, 27 inventory area, 47 programming files, 27 updating the FRU non-volatile storage area, 35 FRUSDR Load Utility about, 6 how to run, 7 when to run,  $7$ 

### **G - I**

Glossary of Terms, 47 Intelligent Chassis Management Bus (ICMB), 8 Intelligent Platform Management Bus (IPMB), 17 Intelligent Platform Management Interface (IPMI), 5 Internal Use Area, 47

### **M - N**

manufacturing time, 15 master configuration file, 6 definition, 47 non-volatile storage (NVS), 5

### **P**

Probing the Product Configuration GET-DEVICE-ID, 17 using the DEVICE ID option, 17 using the NVS\_TYPE option, 17 using the PROBE command, 17

### **S**

SDR definition, 47 displaying SDR area, 14 programming files, 28 SDR file filtering, 29 SDR repository, definition, 47 SDR table, definition, 47 updating the SDR non-volatile storage area, 35 Sensor Data Record (SDR), 5 SM BIOS (DMI) definition, 47 programming and mapping, 31 updating the SM BIOS (DMI) non-volatile storage area, 35 SM BIOS (DMI) area, definition, 47 Solving Problems, 39 Error Messages, 39 Warning Messages, 39 strings, working with, 25 System and Software Requirements, 5 System Management BIOS (SM BIOS) also known as Desktop Management Interface (DMI), 5

## **W**

Warning Messages, 39